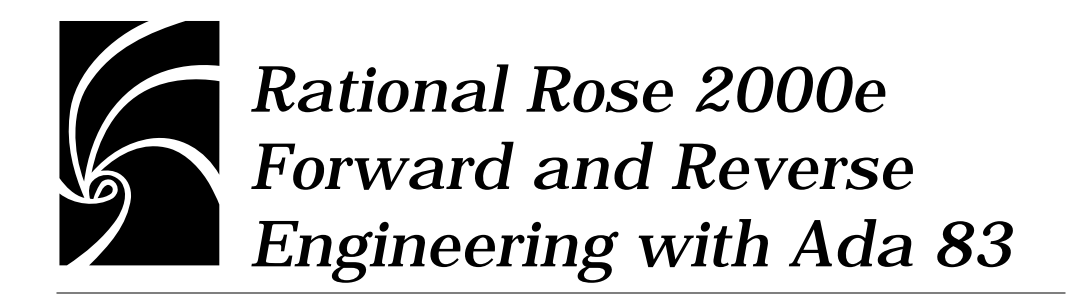

#### **Copyright © 1998-2000 Rational Software Corporation. All rights reserved.**

Part Number: 800-023221-000 Rev A Revision 2.2, March 2000, for Rational Rose 2000e

This document is subject to change without notice.

Note the Reader's Comments form at the end of this book, which requests your evaluation to assist Rational in preparing future documentation.

GOVERNMENT RIGHTS LEGEND: Use, duplication, or disclosure by the U.S. Government is subject to restrictions set forth in the applicable Rational Software Corporation license agreement and as provided in DFARS 227.7202-1(a) and 227.7202-3(a) (1995), DFARS 252.227- 7013(c)(1)(ii) (Oct 1988), FAR 12.212(a) (1995), FAR 52.227-19, or FAR 52.227-14, as applicable.

"Rational", the Rational logo, Rational Rose, ClearCase, and Rational Unified Process are trademarks or registered trademarks of Rational Software Corporation in the United States and in other countries. All other names are used for identification purposes only and are trademarks or registered trademarks of their respective companies.

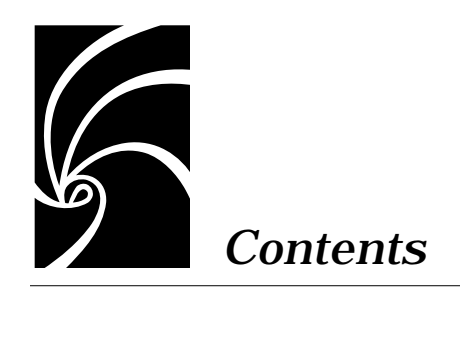

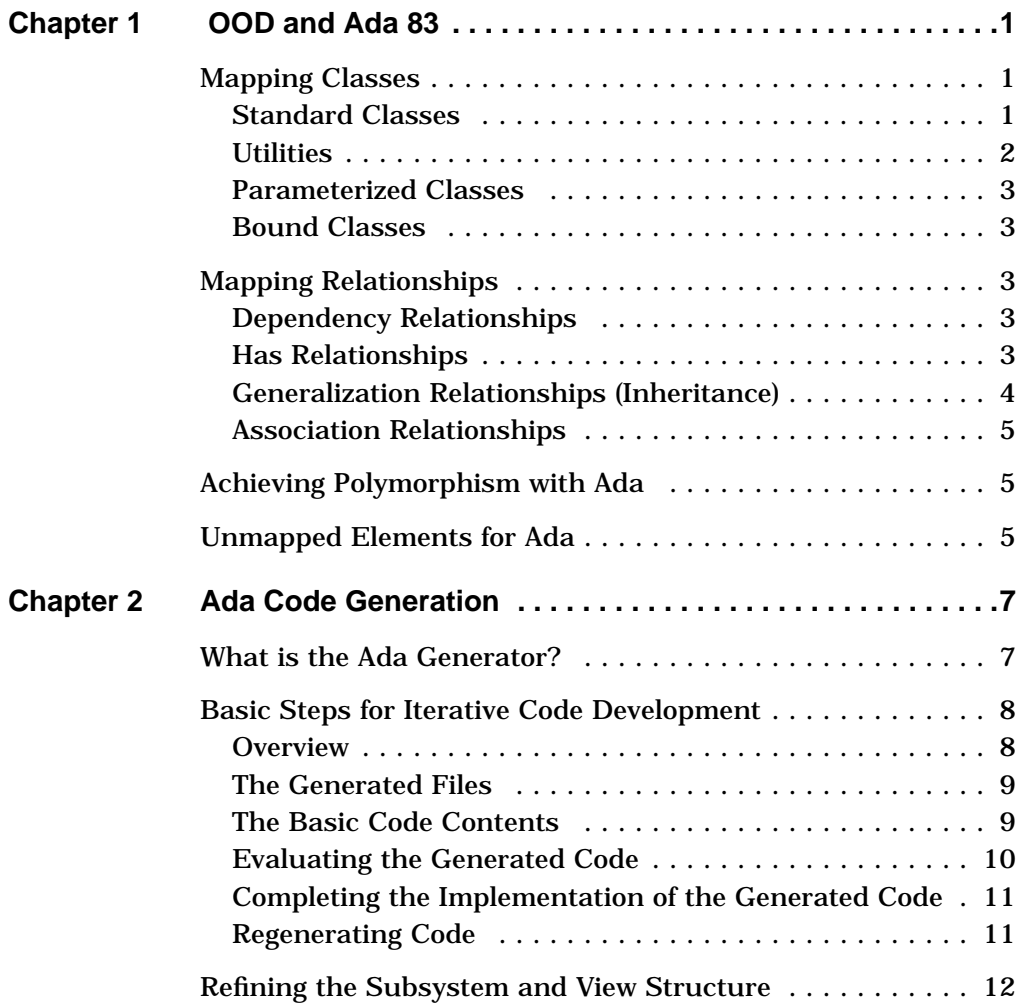

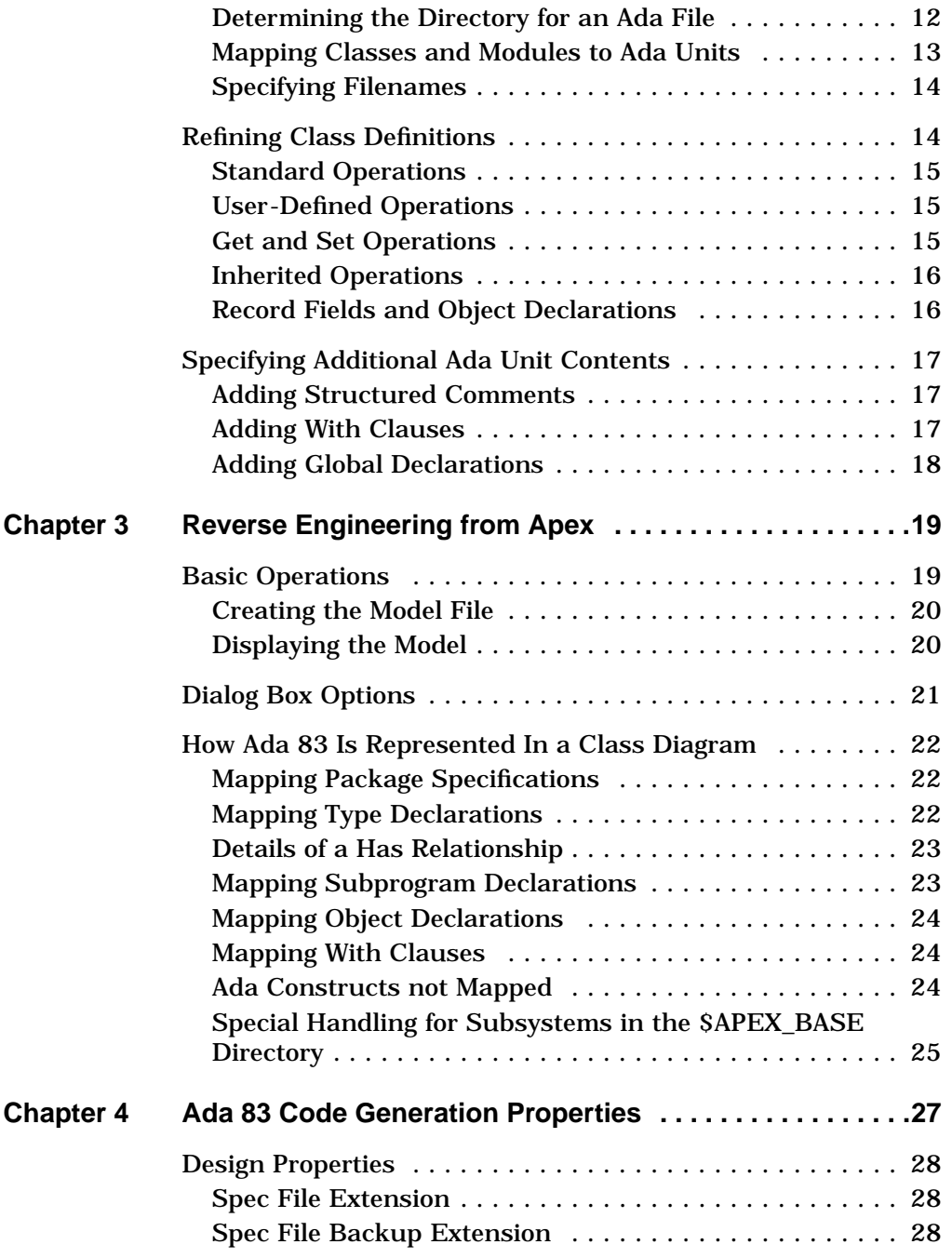

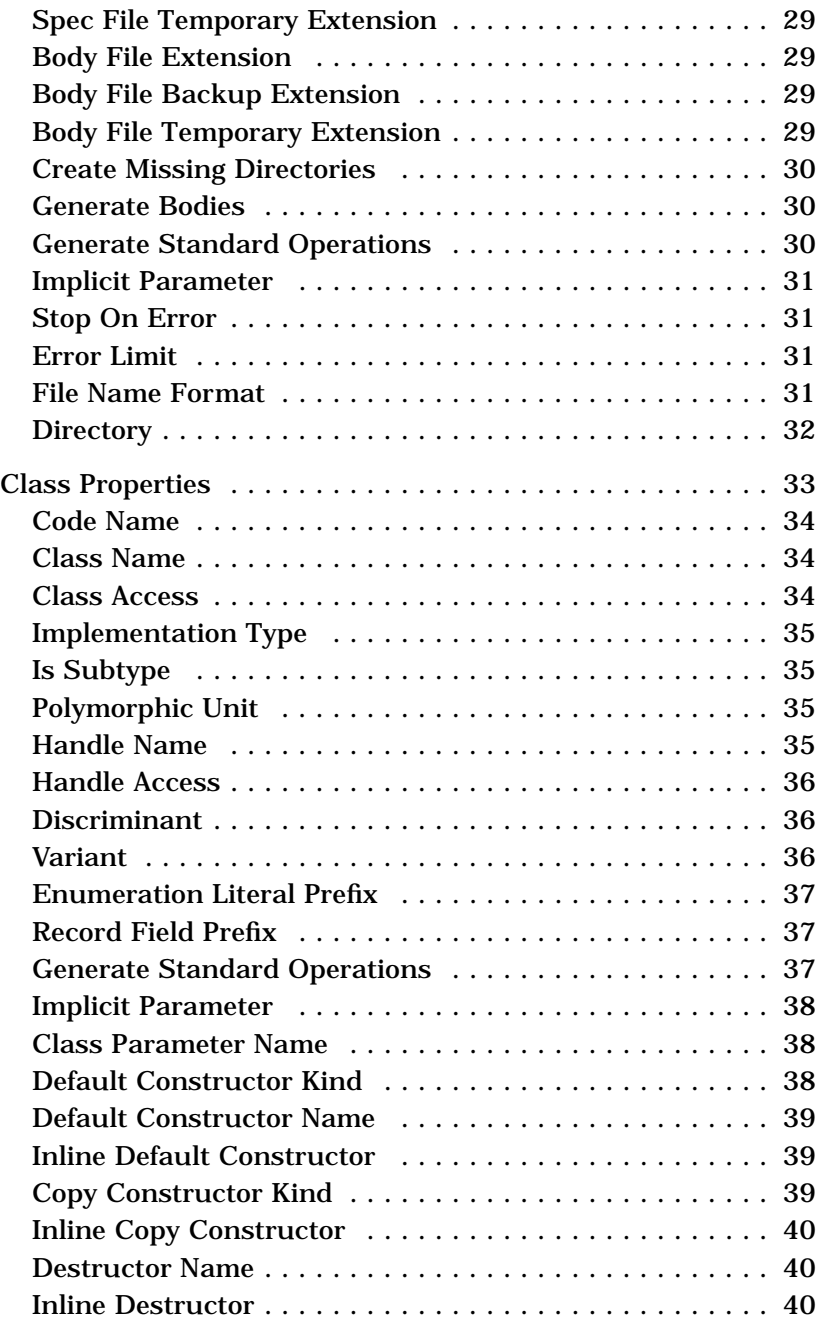

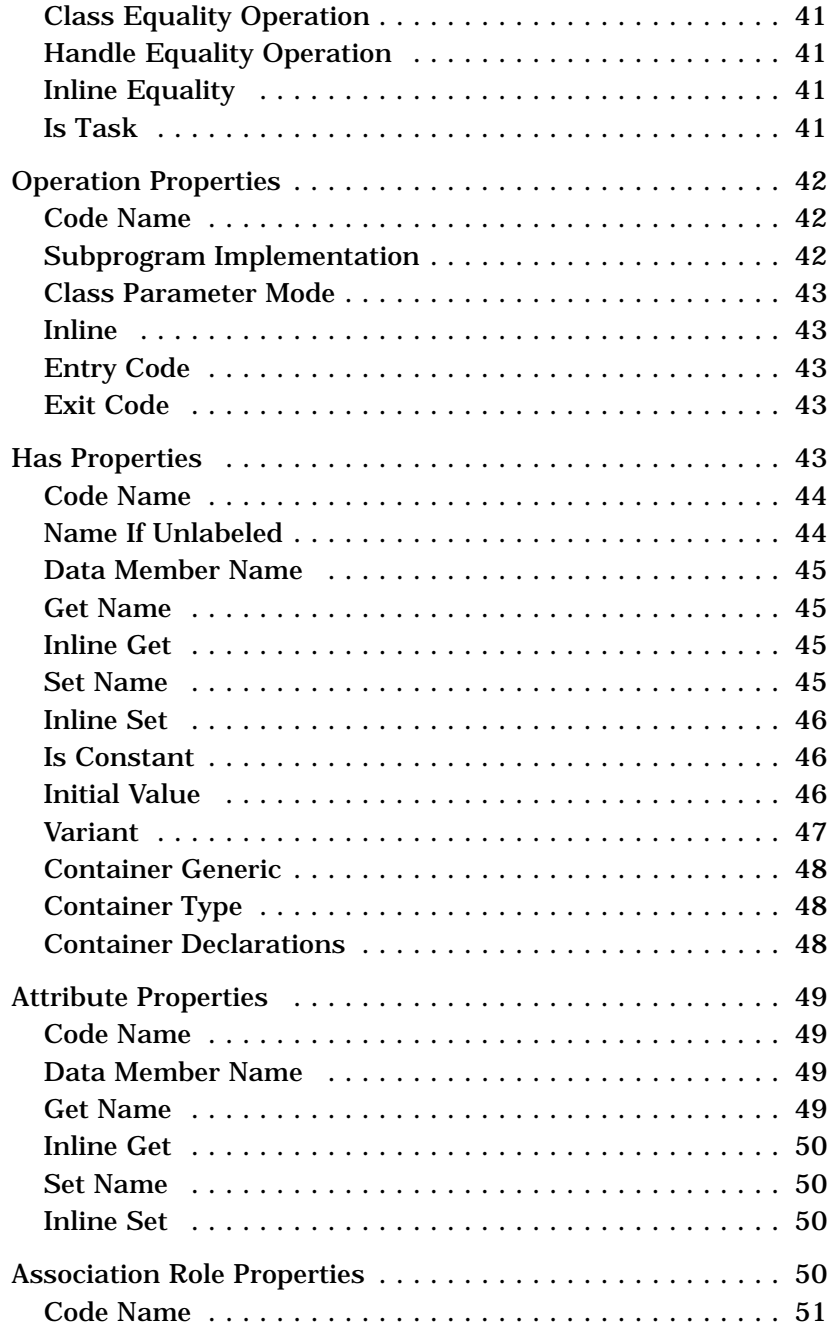

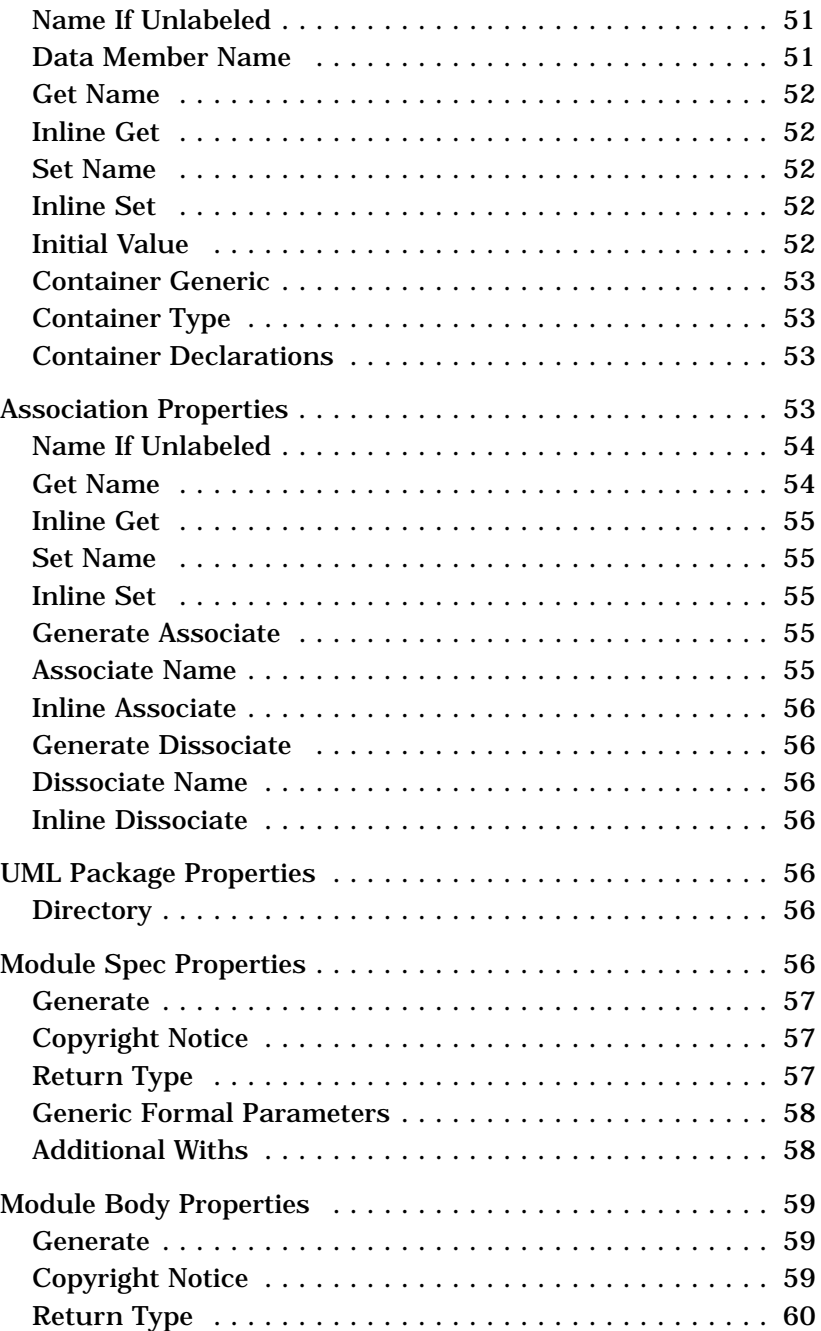

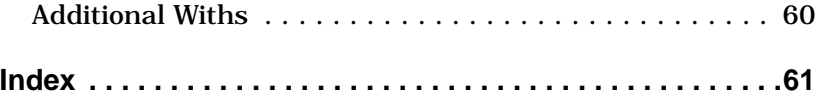

<span id="page-8-0"></span>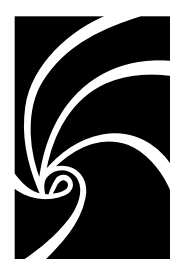

*Chapter 1*

# *OOD and Ada 83*

This document contains the following topics:

- "Mapping Classes" on page 1
- ["Mapping Relationships" on page 3](#page-10-0)
- ["Achieving Polymorphism with Ada" on page 5](#page-12-0)
- ["Unmapped Elements for Ada" on page 5](#page-12-0)

*Note: Because UML and Ada use the word "package" to designate two different concepts, this document uses the phrase "UML package" for a package in the UML acceptation, and the word "package" without qualification for an Ada package.*

### **Mapping Classes**

The following kinds of classes in the UML notation have a mapping to Ada.

- "Standard Classes" on page 1
- ["Utilities" on page 2](#page-9-0)
- ["Parameterized Classes" on page 3](#page-10-0)
- ["Bound Classes" on page 3](#page-10-0)

### **Standard Classes**

A class, as defined by UML, is a set of objects that share a common structure and a common behavior. This concept is best represented as an Ada package with a private type and a set of visible subprograms.

<span id="page-9-0"></span>The structure of a class is a private or limited private type, implemented as a record type. The name of the type defaults to Object. Each "has" relationship, generalization relationship, and attribute becomes a field in the record. Optionally, there may be an additional access type, called Handle, that points to the class type.

Using this representation of a class in Ada, an object is simply an instance (i.e. variable declaration) of the class type and is accessed, manipulated, and controlled by the subprograms in the class package.

#### **Class Operations**

The behavior of the class is captured by the subprograms in the visible part of the package. Each operation defined in the class is mapped to either an Ada procedure or function. The formal parameter list begins with the class type, whose name defaults to this.

Usually, several standard operations are needed for every class. Constructors (default name: Create), are responsible for creation and initialization of class objects. A copy constructor adds additional logic required when copying the contents of one object to another. The destructor (default name: Free) may deallocate memory or call other destructors. Finally, an equality operation can be added when "=" does not make sense.

Export control adornments can be attached to operations. If the export control is public, the subprograms will be part of the visible part of the package. Otherwise, the subprogram will be hidden in the body.

#### **Utilities**

Generally, a utility is used to collect a set of free subprograms that are cohesive by some measure. For instance, consider a collection of subprograms (String\_Compare, Upper\_Case, …) that manipulate a string, yet do not need any direct access to the structure of a string. These can be gathered together into a utility.

In Ada, a utility is represented as a package containing a collection of subprograms. These packages typically have names ending with suffixes like \_Utilities, \_Services, etc. A utility package has no class type.

### <span id="page-10-0"></span>**Parameterized Classes**

A parameterized class in the UML notation corresponds to a generic package in Ada. Class parameters become generic formal parameters.

### **Bound Classes**

A bound class maps to a generic instantiation in Ada.

### **Mapping Relationships**

The following relationships defined in the UML notation have a defined mapping to Ada:

- "Dependency Relationships" on page 3
- "Has Relationships" on page 3
- ["Generalization Relationships \(Inheritance\)" on page 4](#page-11-0)
- ["Association Relationships" on page 5](#page-12-0)

### **Dependency Relationships**

The dependency relationship means that a client class is dependent on the interfaces of a supplier class. A dependency relationship maps to an Ada with clause. Note that a "has" association or generalization relationship also implies a with clause.

Export control adornments on a dependency relationship define the location of the with clause. If the relationship is public, the clause will be in the package specification. Otherwise, it will be in the body.

### **Has Relationships**

"Has" relationships are not part of the UML notation. However, they can be created in Rose using the **View:As Booch** option. When viewed using the Booch or OMT notation, they are displayed as unidirectional aggregation relationships.

<span id="page-11-0"></span>The "has" (aggregation) relationship denotes a whole/part association. There are two distinct types of "has" relationships: byvalue and by-reference. A by-value "has" relationship, also known as physical containment, generally indicates that the part does not exist independently of the whole, and/or the whole is responsible for construction and destruction of the part. A by-reference relationship, also referred to as logical containment, indicates that the part is not physically contained within the whole and is potentially shared with other objects.

A "has" relationship becomes a component in the client's class record type. The type of the record component depends on the byvalue or by-reference nature of the relationship. If the relationship is by-value, the type of the component is the class type of the part class (i.e., Object). If the relationship is by-reference, the component type must use the access type of the part class (i.e., Handle).

When the static adornment is added to a "has" relationship, the relationship is interpreted as being a class relationship rather than an object relationship. In Ada, this means that the relationship will be represented as a variable declaration in the private part of the client's package.

#### **Generalization Relationships (Inheritance)**

Ada 83 has no direct language support for inheritance. With the help of automation, however, inheritance can be achieved. There are actually several ways to support inheritance; the one chosen for the Ada 83 Generator is the best balance of understandability, extensibility, and simplicity.

Inheritance can best be achieved by using type extension, which builds on an existing class by inheriting, modifying, and/or adding to both the structure and behavior of the existing type. In Ada, type extension is accomplished by creating a new class package that redeclares all of the subprograms of the superclass, and declares a new class type that includes an instance of the superclass as a component. The implementation of the re-declared subprograms simply call back to the subprograms in the superclass' package. The subclass' package can then be extended by adding additional attributes, relationships, and operations, and/or overriding the implementation of the re-declared subprograms.

### <span id="page-12-0"></span>**Association Relationships**

Associations are similar to "has" relationships.

- For unidirectional associations, the generated code is identical to that which would be generated for a "has" relationship.
- For bidirectional associations the data structures are identical to that which would be generated for two symmetrical "has" relationships. An association provides a set of operations that preserve the integrity of the linkage between the objects.
- Association classes provide an additional mechanism to store and retrieve the information held by the association class.

### **Achieving Polymorphism with Ada**

Because Ada 83 has no built-in polymorphism, the Ada 83 Generator produces the subprograms and data structures needed to emulate polymorphism.

This technique consists of creating a union package over the root class and its direct subclasses. This package consists of a variant record type that uses an enumeration type listing the possible variants. The enumerated type includes the root class and all subclasses. This package also re-declares all of the subprograms exported by the superclass. The body of each of these subprograms uses the discriminant of the variant record to dispatch a call to the appropriate subprogram.

### **Unmapped Elements for Ada**

The following elements are part of the UML notation, and can be described in Rational Rose, but have no mapping to the Ada language. They are ignored or flagged by the code generator:

- Metaclasses
- Abstract classes
- Friendship
- Multiple inheritance

<span id="page-14-0"></span>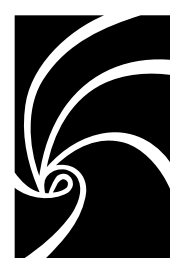

*Chapter 2*

# *Ada Code Generation*

This chapter contains the following topics:

- "What is the Ada Generator?" on page 7
- ["Basic Steps for Iterative Code Development" on page 8](#page-15-0)
- ["Refining the Subsystem and View Structure" on page 12](#page-19-0)
- ["Refining Class Definitions" on page 14](#page-21-0)
- ["Specifying Additional Ada Unit Contents" on page 17](#page-24-0)

### **What is the Ada Generator?**

The Ada Generator is the code generation capability that is provided by the Ada 83 add-in to Rational Rose. The commands for the Ada Generator are located in the **Ada 83** submenu of the Rose **Tools** menu.

You use the Ada Generator to generate Ada units from information in a Rose model. These units contain Ada code constructs that correspond to the notation items (classes, relationships, and adornments) you have defined in the model via diagrams and specifications.

The Ada Generator provides code-generation properties that control the kinds of Ada code constructs that are generated for the various kinds of notation items in the model. You can use the default values for these properties or you can specify different values to generate the code you want.

The Ada Generator inserts specially-marked code regions into the generated files where you can add further code (for example, to fill in extra private declarations in a package specification). By default, such regions are preserved, so you can regenerate the file without losing the code you added.

<span id="page-15-0"></span>The Ada Generator may generate code in a directory hierarchy or, if Rational Apex is available, in subsystems and views. In order to generate code in subsystems and views, the Apex add-in must be activated, and the property CreateApexSubsystemAndView of the Apex add-in must be set to "yes". The Ada Generator, when generating code for Apex, makes use of some properties defined by the Apex add-in. These properties have a name which starts with "Apex" and are described in the documentation for the Apex add-in.

### **Basic Steps for Iterative Code Development**

This section contains the following topics:

- "Overview" on page 8
- ["The Generated Files" on page 9](#page-16-0)
- ["The Basic Code Contents" on page 9](#page-16-0)
- ["Evaluating the Generated Code" on page 10](#page-17-0)
- ["Completing the Implementation of the Generated Code" on](#page-18-0) [page 11](#page-18-0)
- ["Regenerating Code" on page 11](#page-18-0)

#### **Overview**

The basic strategy for generating code is to use the default values for code-generation properties initially, and later introduce nondefault values as needed. This section describes the steps for generating Ada units from a Rose model.

By default, code is generated in the current working view (determined initially when you start Rose/Ada and changed each time you open a model in a different view). If this is unacceptable, you can specify a default view before generating code.

In order to generate Ada 83 code, you must first activate the Ada 83 add-in using the Add-In Manager, which is accessible from the **Add-Ins** menu.

Then, you must set the default language for your model to be Ada 83: choose the **Tools:Options** menu item, and in the **Options** dialog box click the **Notation** tab; use the **Default Language** list to select Ada 83.

<span id="page-16-0"></span>You may generate a different language for some classes by associating them with a component that has a different language.

- 1. Start Rose, if necessary.
- 2. Create or open the Rose model from which you want to generate code and display an appropriate class diagram.
- 3. Select one or more class items (classes, utilities, parameterized classes and bound classes) or UML packages.
- 4. Choose the **Code Generation** command from the **Tools:Ada 83** submenu. If code generation fails, inspect the log.
- 5. Evaluate the generated code. Based on your evaluation, you can change the model and/or code-generation properties, and then regenerate the code.

#### **The Generated Files**

The generated files are placed in a directory based on the properties of the model and the component UML packages. By default, each logical or component UML package in Rose is associated with an Apex view within a subsystem (if Apex is available) or with a hierarchy of directories (if Apex is not available).

In general one specification file (**.1.ada**) is generated for each class you selected in the diagram. The name of each file is derived from the name of the corresponding class. If you selected a UML package, a file is generated for each class in the UML package.

Note that the generated file structure realizes the physical portion of your Rose model. If you have developed only a logical model (class diagrams), the Ada Generator assumes an implicit physical model in which each class is effectively assigned to an implicit module specification, and therefore an Ada package specification.

#### **The Basic Code Contents**

The content of the generated code is based on the notation items in the logical portion of your model. In general:

■ Each selected class generates a private record declaration and visible operations in a package specification. In addition, an optional access type, known as a handle, can be generated.

- <span id="page-17-0"></span>■ Each of a class's "has" relationships generates a component. The relationship's containment and multiplicity partly determine the type of the component, and may create additional supporting type declarations.
- Each of a class's navigable association roles generates a component. The role's containment and multiplicity partly determine the type of the component, and may create additional supporting type declarations.
- Each operation in a class specification generates a subprogram declaration in the package specification.
- Generalization relationships generate components in the record declaration. In addition, all non-standard operations in the superclass are duplicated in the subclass package specification.
- Each selected utility generates a package specification with subprogram and object declarations only.
- "Has", generalization, association and dependency relationships result in appropriate with clauses.
- If desired, a body is generated for each specification, with stubbed code for the user-defined operations.

The Ada Generator takes into account all model information that pertains to the selected class items, even information that does not appear in the diagram. For example, a component is generated for every "has" relationship that is defined for a class, including "has" relationships defined on other diagrams or in the class specification.

### **Evaluating the Generated Code**

After you have located the generated files, you evaluate them to determine whether to use them as generated. Based on your evaluation, you may decide to regenerate the code after refining the model, adjusting the values of code-generation properties, or both.

Use the information provided in the rest of this chapter to guide your evaluation. Each section lists some of the things you can change about a particular aspect of code generation.

#### <span id="page-18-0"></span>**Completing the Implementation of the Generated Code**

When you are satisfied with the way code is generated from your model, you complete the code by implementing the package bodies. If you did not use the Ada Generator to create stubbed bodies, you can select the specifications in Apex, and choose the **Build Body** command from the **Compile** menu. Rational recommends, however, that you let Rose/Ada generate code for the bodies, since it will produce the appropriate code regions.

To complete the implementation of your code, you may insert additional statements and/or declarations in the preserved code regions. A preserved code region is a special block of comments starting with **--##** and containing the clause **preserve=yes**. Preserved code regions are preserved by the code generator the next time the code is regenerated. This makes sure that you may continue evolving your model in Rose/Ada after you have started refining the implementation of the code. Note that some of the code regions that Rose/Ada generate have **preserve=no**, so if you want them preserved, you must change this clause to **preserve=yes**.

You cannot add your own code regions: if you try to do this, they will be considered orphaned by the code generator. You must use the code regions produced by the Ada Generator.

### **Regenerating Code**

You can regenerate code for a given set of class items by following the same steps you used to generate the original code. When you regenerate code into existing files, the current contents of these files are saved in backup files before the new contents are written. By default, each backup file has the extension **.1.ad~** or **.2.ad~**, as appropriate. The same backup files are overwritten each time you regenerate code to the same source-code files. The regenerated files:

- Reflect any changes you made to the model or to properties.
- Contain any code regions you edited in the previously generated version of the files, provided that the preserve keyword for each region was set to Yes.

<span id="page-19-0"></span>Note that if you delete or rename a notation item for which a code region was preserved, that region is "orphaned" when you regenerate code. This means that the Ada Generator places the code region in a special section at the end of the regenerated file so that you can decide whether to reuse any of the edits you made in that region. The Ada Generator automatically changes the preserve keyword to No in orphaned regions, so that they are discarded the next time you regenerate the file.

### **Refining the Subsystem and View Structure**

This section contains the following topics:

- "Determining the Directory for an Ada File" on page 12
- ["Mapping Classes and Modules to Ada Units" on page 13](#page-20-0)
- ["Specifying Filenames" on page 14](#page-21-0)

### **Determining the Directory for an Ada File**

There are several properties which the Ada Generator uses when determining the directory for an Ada file, if Apex is available:

- The project properties Directory and Apex View
- The UML package properties Apex Subsystem and Apex View

The directory for a module is based on the concatenation of the project Directory property, and the UML package's Apex Subsystem and Apex View properties. Modules must be contained within component UML packages.

The directory for a class which has been assigned to a module is determined by applying these rules to its assigned module. The directory for a class which has not been assigned to a module is based on the UML package to which it is assigned: if it is enclosed in a logical UML package which is assigned to a component UML package, its directory is created from the Apex Subsystem and Apex View properties for the component UML package. If Apex Subsystem is blank, the Apex subsystem name is set to the name of the component UML package.

<span id="page-20-0"></span>If it is enclosed in a logical UML package which is not assigned to a component UML package, its directory is created from the default values of Apex Subsystem and Apex View properties, plus the project Directory property. If the default Apex Subsystem property is blank, the subsystem name is set to the name of the logical UML package.

If Apex is not available, a hierarchy of directories is created using the name of the component UML packages (if they exist) or of the logical UML packages (in the absence of component UML packages).

#### **Mapping Classes and Modules to Ada Units**

By default, each class is assigned to an implicit module specification. From these implicit modules, the Ada Generator produces a package specification containing the class definition. The units are generated according to the values in the default module-spec property set.

To change the default mapping from classes to units, you have two options. The first option involves only the class diagram:

- 1. Create a uses relationship where the client class will become the Ada unit, and the supplier class will be declared within the Ada unit.
- 2. Change the name of the relationship to the keyword **decl**.

Your second option is to assign two or more classes to the same module:

- 1. Introduce component diagrams into your model.
- 2. Create a module specification for each Ada specification you want to generate.
- 3. Assign each class to the appropriate module via the class's specification: to generate a package specification, you assign the class to a module specification. To generate the code for multiple classes in a single package, you assign each class to the same module.

#### <span id="page-21-0"></span>**Specifying Filenames**

The name of a generated file has two parts: a name and an extension, separated by a period (for example, **foo.1.ada**). The name is generated automatically, and the extension is controlled by different code-generation properties. If you are using Rational Apex, you should not change these values.

When a file is generated from a module, the filename is determined by the name of the module: it is the same as the module name, except in lowercase.

In the default case where classes are mapped to implicit modules, each implicit module assumes the name of the corresponding class. Consequently, each generated filename is based on the implicit module name (and, indirectly, on the class name).

To specify a non-default file name for a generated class, introduce a component diagram, if necessary, and assign the class to a module specification with the desired name.

### **Refining Class Definitions**

This section contains the following topics:

- ["Standard Operations" on page 15](#page-22-0)
- ["User-Defined Operations" on page 15](#page-22-0)
- ["Get and Set Operations" on page 15](#page-22-0)
- ["Inherited Operations" on page 16](#page-23-0)
- ["Record Fields and Object Declarations" on page 16](#page-23-0)

The Ada Generator creates a type declaration for each selected class. The format of the type depends on the following property values:

- Class Name
- Discriminant
- Implementation Type
- Is Subtype
- Is Task
- Variant

See ["Ada 83 Code Generation Properties" on page 27](#page-34-0) for more information on each property.

### <span id="page-22-0"></span>**Standard Operations**

Standard operations are subprogram declarations that are commonly found in Ada classes. They include:

- Default constructor
- Copy constructor
- Destructor
- Equality operation

By default, each class is generated with a default constructor, copy constructor, and destructor. Class properties permit you to specify the kind (procedure or function) and name for some of these standard operations.

Note that you can overload a standard operation by setting the relevant class property to cause it to be generated, and then specifying one or more additional operations with the same name, but different parameters in the class specification.

### **User-Defined Operations**

User-defined operations are subprogram declarations that are generated from the operations you define in a class specification. Note that you do not need to define standard operations in a class specification, unless you want to overload them (see above).

If you want additional subprogram declarations for a class, or if you want different arguments or return types, you must edit the class specification.

One operation property, ClassParameterMode, permits you to specify the parameter mode of the class parameter, which is included automatically.

#### **Get and Set Operations**

Get and set operations are subprogram declarations that provide access to components. By default, a pair of get and set operations are generated from each "has" relationship, providing the relationship is public.

<span id="page-23-0"></span>You can suppress the generation of a get and set operations by blanking-out the GetName and SetName properties in the property set that is attached to the has relationship. To define your own get and set functions, you define them as you would any other userdefined operation in the class specification.

#### **Inherited Operations**

When one class (called a subclass) inherits another class, all of the visible user-defined, get, and set operations defined in the superclass get replicated in the package specification of the subclass. This is how Ada 83 can achieve inheritance: the data is inherited by adding a field to the record, and the operations are inherited by replicating them in the subclass definition.

When you implement the body of an inherited operation, you typically do nothing except call the operation of the inherited class with record field that matches that class. If you do anything else, you are overriding that operation.

#### **Record Fields and Object Declarations**

Record fields are generated from "has", association and generalization relationships and attributes defined in diagrams or in specifications. (If you have set the static adornment on the "has" relationship, an object declaration in the private part of the package specification is generated.

The component type is determined by a number of factors. By default, the type is determined by a combination of the supplier class and the multiplicity and containment of the "has" relationship.

In the simplest cases, the component type is:

- The class name of the supplier class for a one-to-one by-value relationship.
- The handle name of the supplier class for a one-to-one byreference relationship.

In more complex cases (maximum allowable cardinalities larger than 1), the Ada Generator inserts a container class for the component type, which you can either use as generated or replace with the name of a container class of your own.

<span id="page-24-0"></span>For bounded containers, the Ada Generator creates an array declaration in the private part of the class package specification.

For unbounded containers, the Ada Generator instantiates a container generic package in the private part of the package specification.

You replace these default container classes by setting the various Container class properties.

## **Specifying Additional Ada Unit Contents**

You can tailor aspects of the structured comments and context clauses that appear at the beginning of the generated Ada units. You can also cause the Ada Generator to generate visible declarations at the beginning of one or more units.

- "Adding Structured Comments" on page 17
- "Adding With Clauses" on page 17
- ["Adding Global Declarations" on page 18](#page-25-0)

### **Adding Structured Comments**

The Ada Generator inserts a block of structured comments at the beginning of each generated file. You can set properties to generate a copyright notice string in these comments.

In the default case where classes are mapped to implicit modules, you edit properties in the default module-spec property set, which is attached to the implicit modules. If you have explicitly assigned classes to modules, you must edit each property set that is attached to a module.

### **Adding With Clauses**

By default, the Ada Generator produces with clauses in units based on class relationships and module dependencies in your model. If you want additional with clauses to appear in one or more generated files, use one of the following methods, as appropriate.

If you want more generated units to reference each other in with clauses, you can inspect the relationships among existing items in the model to determine whether you have represented them adequately.

<span id="page-25-0"></span>For example, you may find that you need to add a uses relationship from one class to another, which will cause a with clause to be generated in the first class's Ada unit. (A with clause is generated only if the classes are generated in different units.)

Similarly, you can introduce dependencies among modules in a module diagram, which result in generated with clauses.

If you want any of the generated units to reference units that are not among the generated units, you can use the AdditionalWiths property to insert additional with clauses to reference those units.

If you want to put a special with clause in just one or two generated units, you can do so by editing these units directly. To do this, you insert the desired with clauses between these source markers at the beginning of the unit:

```
--##begin module.withs preserve=yes
--##end module.withs
```
#### **Adding Global Declarations**

You can cause the Ada Generator to generate global declarations before the first class definition in a unit. To do this, you:

- 1. Introduce a module diagram, if necessary, and assign one or more classes to a module specification (or body, as appropriate).
- 2. Double-click on the module specification to bring up its specification.
- 3. Enter the desired declaration(s) in the Declarations box. The text you enter here will be inserted at the beginning of the generated unit.

<span id="page-26-0"></span>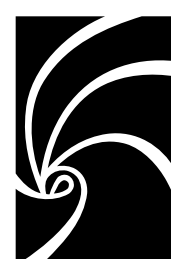

*Chapter 3*

# *Reverse Engineering from Apex*

Rose can analyze Ada 83 code compiled with Rational Apex and generate a Rose model containing class and component diagrams that present a high-level view of the code.

*Note: This capability is only available for Ada units that have been compiled with the Apex compiler, and that all units must be in the installed (analyzed) or coded states.*

This chapter contains the following topics:

- "Basic Operations" on page 19
- ["Dialog Box Options" on page 21](#page-28-0)
- ["How Ada 83 Is Represented In a Class Diagram" on page 2](#page-29-0)2

### **Basic Operations**

Reverse Engineer can create both class diagrams and component diagrams. Class diagrams will show the relationships among Ada specifications, types and objects. Component diagrams come in two forms: 1) An Ada unit diagram, which displays the "with" structure of the Ada units in a program, independent of subsystem structure; and 2) A subsystem diagram, which displays the import structure of the subsystems you specify. Within each subsystem is a display of the "with" structure of the Ada units in that view.

This section contains the following topics:

- ["Creating the Model File" on page 20](#page-27-0)
- ["Displaying the Model" on page 20](#page-27-0)

#### <span id="page-27-0"></span>**Creating the Model File**

No matter which type of diagram you want, Reverse Engineer will always generate a model file, called **rose\_ada.mdl** by default. This file can be opened within Rose for layout and display.

Select the Ada unit or view you wish to diagram, and choose **Reverse Engineer...** from the **Rose:Ada** Apex submenu. You will see the Reverse Engineer dialog box, where you can modify various options. Choose **OK** or **Apply** to create the model file. Se[e "Dialog Box Options" on](#page-28-0) [page 21](#page-28-0).

#### **Displaying the Model**

Once you have created the model file, you can load it into Rose. Select the file in the directory viewer (you may need to do **File:Redisplay** first). Then choose **Start Rose** from the **Rose:Ada** submenu. This will invoke Rose and display the model.

*Note: For traversal to work, you must invoke Rose from the Apex menu. If Rose is already running before you started Apex, exit Rose and restart from the Apex menu command.*

Once Rose is invoked, your next action depends on whether you created a class diagram or a component diagram. If you created a class diagram, choose **Tools:Layout Diagram** to format the diagram. If you created a component diagram, choose **Browse:Component Diagram**. Select the **<Top Level>/Main** component diagram and choose **OK**. When the module is displayed, you will see the UML packages or units displayed in a straight diagonal line. Layout the diagram by choosing **Tools:Layout Diagram**.

If you created a component diagram, you can double-click on a UML package box to see the units within that view. You will need to run **Tools:Layout Diagram** on each UML package individually.

If you created a class diagram based on Apex views, you will see UML packages in the top-level class diagram. Double-click on the UML package to see the classes and utilities in that view. You will need to run **Tools:Layout Diagram** on each UML package individually.

Use **File:Save** to save the model with the diagrams laid out.

To traverse from an unit in a Rose diagram to the actual Ada source code, select the unit and choose **Browse:Browse Spec**. This will invoke the Apex editor for that unit.

### <span id="page-28-0"></span>**Dialog Box Options**

Here is a brief description of each option in the Reverse Engineer dialog box.

### **Include Closure of Views/Units**

With this button selected, Reverse Engineer will include all selected views or units, plus the import closure or Ada closure. This option is the default.

### **Exclude Views/Units with prefix**

Use this option to exclude views or units starting with a given prefix. For instance, you might want to exclude the *rational\_dir***/base/ada** area.

### **Include Views/Units with prefix**

Use this option to include *only* views or units starting with the given prefix. This option would let you limit your diagram to a particular project, for example.

### **Include only Views/Units selected**

When this option is selected, only the views or units on the right side of the Objects or Views area will be included in the petal file.

### **Petal File Name**

By default, Reverse Engineer will create a file called **rose\_ada.mdl**. Use this box to have it create a different file.

### **Include Classes**

If you select this button, Reverse Engineer will create a class diagram of the units or views selected.

### **Include Modules**

If you select this button, Reverse Engineer will create a component diagram of the units or views selected. If neither Include Classes or Include Modules is selected, a component diagram showing just the import structure of the subsystems will be created.

### <span id="page-29-0"></span>**How Ada 83 Is Represented In a Class Diagram**

Reverse Engineer uses various algorithms to map Ada constructs to the UML notation, based primarily on the mapping described in Chapter 1.

This section contains the following topics:

- "Mapping Package Specifications" on page 22
- "Mapping Type Declarations" on page 22
- ["Details of a Has Relationship" on page 23](#page-30-0)
- ["Mapping Subprogram Declarations" on page 23](#page-30-0)
- ["Mapping Object Declarations" on page 24](#page-31-0)
- ["Mapping With Clauses" on page 24](#page-31-0)
- ["Ada Constructs not Mapped" on page 24](#page-31-0)
- ["Special Handling for Subsystems in the \\$APEX\\_BASE](#page-32-0) [Directory" on page 25](#page-32-0)

### **Mapping Package Specifications**

An Ada package will become either a utility or a class. To become a class, the package must meet the following criteria:

- It must define at least one private record type
- All visible subprograms must include a parameter with a private record type

#### **Mapping Type Declarations**

All types declared in the specification of a package become classes in the class diagram.

Most types become "implementation types," where the ImplementationType property is set to the definition of the type, and where no operations or attributes are assigned to the class. These classes are not visible in the initial class diagram displayed by Rose, but can be made visible using **Query:Add Classes**.

<span id="page-30-0"></span>If a type is a record type, defined in the private part of a package specification, it becomes a class. The components of the record become attributes, or "has" relationships, of the class. The subprograms that include the record type as a parameter become operations of the class.

If a type is an access type to a private record type, no class is created, but the Handle Name property of the referenced class is set based on the name of type.

Normally every class has an associated utility, which is the parent package where the type is declared. If, however, all subprogram declarations map to a class, then the first class that is not an implementation type becomes the representation of the entire package.

To associate each type with its enclosing package, Reverse Engineer creates a dependency relationship with the type as the supplier and the enclosing utility, or class if the utility is not needed, as the client. The relationship is named **decl,** a keyword that the code generator uses to determine whether a class is declared within the context of a utility or other class.

### **Details of a Has Relationship**

The multiplicity and access of a "has" relationship are determined by the type of each component of the record. If the type is a simple type, the multiplicity is set to **1**. If it's an array, the multiplicity is set to the size of the array, or to **\*** if the array is unbounded. If the type is defined by a generic, and the generic is declared in the same package, the multiplicity is set to **\***.

If the component of the record is an access type, the access is set to "by-reference," and otherwise is set to "by-value."

### **Mapping Subprogram Declarations**

All subprograms declared in an package specification, visible or private, become operations. If there is a private record declaration, and the subprogram includes a parameter or that type, or is a function that returns that type, then the operation is assigned to that class. Otherwise, the operation is assigned to the utility that represents the package.

### <span id="page-31-0"></span>**Mapping Object Declarations**

An object declaration is a variable, constant, or named number declared in a package specification. Each object declaration becomes a static attribute. If the object is a constant, the IsConstant property is set to True. If the object is a named number, Type field of the relationship is set to "constant."

If the package where the object is declared contains at least one class, and all subprograms map to classes, then the objects become static attributes of the first class found in the package. Otherwise, the objects become static attributes of the utility.

An exception declaration, while not technically an object, maps to an attribute using the same algorithms described above for variables and constants.

### **Mapping With Clauses**

As Reverse Engineer does its analysis, it tracks the with's that would be automatically generated by "has" relationships in package specification. The remaining with clauses, those that are used for parameter types and return types, become dependency relationships in the model.

#### **Ada Constructs not Mapped**

There are several constructs that are ignored by Reverse Engineer and not included in the Rose model:

- Representation clauses
- Use clauses
- Incomplete Types
- Pragmas
- Library-level subprogram specifications

### <span id="page-32-0"></span>**Special Handling for Subsystems in the \$APEX\_BASE Directory**

Since the subsystems in the **\$APEX\_BASE** directory are defined by Apex, doing a complete analysis only wastes space in the model. However, some analysis of the types defined in these subsystems is required to guarantee that "has" relationships in other subsystems have classes as their suppliers. Thus Reverse Engineer examines only the type declarations in these subsystems, and does not evaluate attributes or operations.

<span id="page-34-0"></span>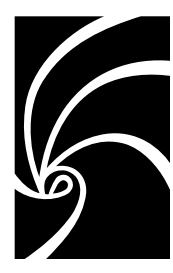

*Chapter 4*

# *Ada 83 Code Generation Properties*

This chapter contains the following topics:

- ["Design Properties" on page 28](#page-35-0)
- ["Class Properties" on page 33](#page-40-0)
- ["Operation Properties" on page 42](#page-49-0)
- ["Has Properties" on page 43](#page-50-0)
- ["Attribute Properties" on page 49](#page-56-0)
- ["Association Role Properties" on page 50](#page-57-0)
- ["Association Properties" on page 53](#page-60-0)
- ["UML Package Properties" on page 56](#page-63-0)
- ["Module Spec Properties" on page 56](#page-63-0)
- ["Module Body Properties" on page 59](#page-66-0)

### <span id="page-35-0"></span>**Design Properties**

This section contains the following topics:

- "Spec File Extension" on page 28
- "Spec File Backup Extension" on page 28
- ["Spec File Temporary Extension" on page 29](#page-36-0)
- ["Body File Extension" on page 29](#page-36-0)
- ["Body File Backup Extension" on page 29](#page-36-0)
- ["Body File Temporary Extension" on page 29](#page-36-0)
- ["Create Missing Directories" on page 30](#page-37-0)
- ["Generate Bodies" on page 30](#page-37-0)
- ["Generate Standard Operations" on page 30](#page-37-0)
- ["Implicit Parameter" on page 31](#page-38-0)
- ["Stop On Error" on page 31](#page-38-0)
- ["Error Limit" on page 31](#page-38-0)
- ["File Name Format" on page 31](#page-38-0)
- ["Directory" on page 32](#page-39-0)

#### **Spec File Extension**

The Spec File Extension property specifies the file name extension that the Ada Generator uses when creating Ada specification files. For Rational Apex the extension should be **1.ada**.

#### **Spec File Backup Extension**

If the Ada Generator produces an Ada specification file that already exists, the previous version of the file is renamed to a backup file. The Spec File Backup Extension property specifies the file name extension that the Ada Generator uses when creating backup files for Ada specifications.
# <span id="page-36-0"></span>**Spec File Temporary Extension**

When the Ada Generator writes a specification file, it actually writes the code to a temporary file. Once the code is completely written, the following steps are taken:

- 1. The backup file (see ["Spec File Backup Extension" on page 28](#page-35-0)) is deleted, if there is one.
- 2. The existing specification file is renamed to the backup file, assuming an existing specification file is present.
- 3. The temporary file is renamed to be the new specification file.
- 4. The Spec File Temporary Extension property specifies the filename extension that the Ada Generator uses when creating temporary specification files.

# **Body File Extension**

The Body File Extension property specifies the file name extension that the Ada Generator uses when creating Ada body files. For Rational Apex, the extension should be .**2.ada**.

# **Body File Backup Extension**

If the Ada Generator produces an Ada body file that already exists, the previous version of the file is copied to a backup file. The Body File Backup Extension property specifies the filename extension that the Ada Generator uses when creating backup files for Ada bodies.

# **Body File Temporary Extension**

When the Ada Generator writes a body file, it actually writes the code to a temporary file. Once the code is completely written, the following steps are taken:

- 1. The backup file (see the Body File Backup Extension property) is deleted, if there is one.
- 2. The existing body file is renamed to the backup file, assuming an existing body file is present.
- 3. The temporary file is renamed to be the new body file.

4. The Body File Temporary Extension property specifies the filename extension that the Ada Generator uses when creating temporary body files.

# <span id="page-37-0"></span>**Create Missing Directories**

The Create Missing Directories property indicates whether or not the Ada Generator should create directories needed to mirror the model's UML package hierarchy, or stop and report an error if such directories are missing.

The default setting is True.

### **Generate Bodies**

The Generate Bodies property indicates whether or not the Ada Generator should create Ada body files for the classes or modules that are selected for code generation.

When True, the Ada Generator will automatically create Ada bodies for selected classes and for module specs which have corresponding module bodies defined for them. Ada bodies will not be created for module specs which have no corresponding module body.

When False, the Ada Generator will not automatically create Ada bodies for selected classes or module specs. Ada bodies will still be created for module bodies that are explicitly selected.

The default setting is False.

#### **Generate Standard Operations**

The Generate Standard Operations property indicates whether or not the Ada Generator should create the standard operations for the classes selected for code generation. The property is used in conjunction with the class property of similar name. When set to True, the class property is then taken into consideration. When set to False, no standard operations are generated.

The default setting is True.

### <span id="page-38-0"></span>**Implicit Parameter**

The Implicit Parameter property indicates whether or not the Ada Generator should provide an implicit class parameter object for all the user-defined operations of a class. The property is used in conjunction with the class property of similar name. When set to True, the class property is then taken into consideration. When set to False, no implicit parameter is generated.

The default setting is True.

# **Stop On Error**

The Stop On Error property indicates whether or not the Ada Generator stops generating code when the error count threshold is exceeded (see Error Limit property). This threshold does not apply to warnings (for which there is no limit) or fatal errors (which cause the Ada Generator to terminate immediately).

The default setting is True.

# **Error Limit**

The Error Limit property specifies the error count threshold used in conjunction with the Stop On Error property.

The default setting is 30.

# **File Name Format**

The File Name Format property controls the automatic generation of directory and file names when the value of the model Directory property, a UML package Directory property, or a module File Name property is "AUTO GENERATE".

<span id="page-39-0"></span>The value is expected to be an integer followed by zero or more flag characters. The integer is the maximum number of characters in a file or directory name. The flags are:

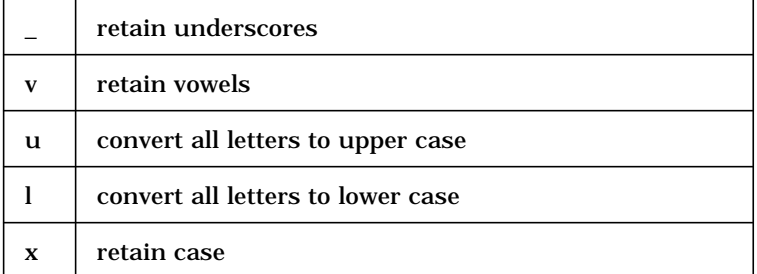

The default, if the property is blank, is to compress the file name to 8 characters on Windows, or 32 on Unix, eliminate vowels first, eliminate white space, and eliminate underscores. When a blank or underscore is eliminated, the next character is capitalized.

# **Directory**

The Directory property specifies the project directory, which is the directory in which all subsystems for a project are generated. This property defaults to "AUTO GENERATE", which tells the Ada Generator to use the current working directory.

# <span id="page-40-0"></span>**Class Properties**

This section contains the following topics:

- ["Code Name" on page 34](#page-41-0)
- ["Class Name" on page 34](#page-41-0)
- ["Class Access" on page 34](#page-41-0)
- ["Implementation Type" on page 35](#page-42-0)
- ["Is Subtype" on page 35](#page-42-0)
- ["Polymorphic Unit" on page 35](#page-42-0)
- ["Handle Name" on page 35](#page-42-0)
- ["Handle Access" on page 36](#page-43-0)
- ["Discriminant" on page 36](#page-43-0)
- ["Variant" on page 36](#page-43-0)
- ["Enumeration Literal Prefix" on page 37](#page-44-0)
- ["Record Field Prefix" on page 37](#page-44-0)
- ["Generate Standard Operations" on page 37](#page-44-0)
- ["Implicit Parameter" on page 38](#page-45-0)
- ["Class Parameter Name" on page 38](#page-45-0)
- ["Default Constructor Kind" on page 38](#page-45-0)
- ["Default Constructor Name" on page 39](#page-46-0)
- ["Inline Default Constructor" on page 39](#page-46-0)
- ["Copy Constructor Kind" on page 39](#page-46-0)
- ["Inline Copy Constructor" on page 40](#page-47-0)
- ["Destructor Name" on page 40](#page-47-0)
- ["Inline Destructor" on page 40](#page-47-0)
- ["Class Equality Operation" on page 41](#page-48-0)
- ["Handle Equality Operation" on page 41](#page-48-0)
- ["Inline Equality" on page 41](#page-48-0)
- ["Is Task" on page 41](#page-48-0)

### <span id="page-41-0"></span>**Code Name**

The Code Name property specifies the name for the class in the generated code. You need to set this property only if you want the class to be named differently than it is in the Rose model. This is especially useful when the Rose model and code are expressed in different natural languages. The value of this property should be a valid Ada identifier.

# **Class Name**

The Class Name property determines the Ada type name used by the Ada Generator to represent a Rose class. For example, if Class Name is set to File\_Type, the Ada Generator will output:

**type File\_Type is ...;**

if Class Name is set to **Object**, the Ada Generator will output:

**type Object is ...;**

You have the option of setting the Class Name property to \${class}, where the Ada Generator will use the name of the Rose class for the name of the type.

### **Class Access**

The Class Access property controls the definition of the Ada type used by the Ada Generator to represent a Rose class.

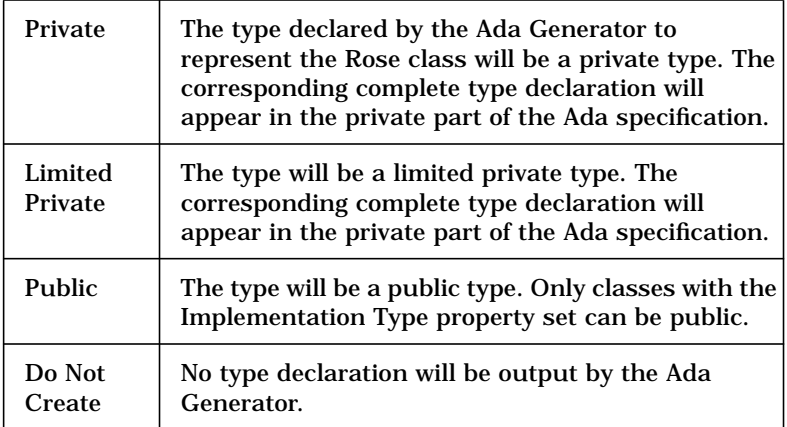

### <span id="page-42-0"></span>**Implementation Type**

The Implementation Type property allows a Rose class to be defined as something other than a private or limited private record type. For example, if Implementation Type is set to range 1 .. 500, the Ada Generator will output (assuming Class Name is set to Object):

**type Object is range 1 .. 500;**

If Implementation Type is set to **new String (1 .. 4)**, the Ada Generator will output:

**type Object is new String (1 .. 4);**

### **Is Subtype**

The Is Subtype property is used in conjunction with the Implementation Type property to define an subtype declaration. It is ignored when the Implementation Type property is blank.

### **Polymorphic Unit**

The Polymorphic Unit property tells the Ada Generator to treat the class as a polymorphic class instead of as a normal class. A polymorphic class must have a single dependency relationship, the supplier of which is the root of the generalization hierarchy for which a polymorphic package is to be created.

### **Handle Name**

The Handle Name property determines the name of the type created by the Ada Generator for "By Reference" instances of the class. For example, if Handle Name is set to Handle (and all other properties have their default values), the Ada Generator will output:

**type Object is private; type Handle is access Object;**

If Handle Name is set to **Object\_Name**, the Ada Generator will output:

**type Object is private; type Object\_Name is access Object;**

### <span id="page-43-0"></span>**Handle Access**

The Handle Access property controls the definition of the Ada type used by the Ada Generator for "By Reference" instances of the class.

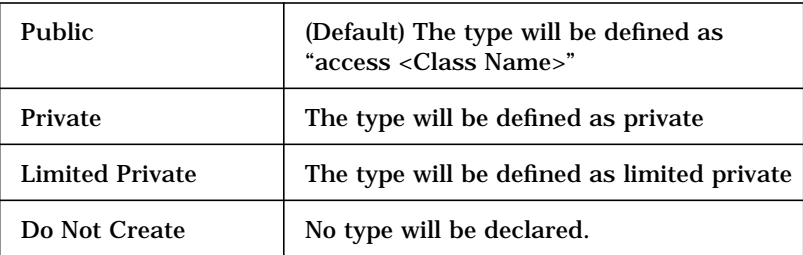

# **Discriminant**

The Discriminant property specifies the discriminant of the Ada type used by the Ada Generator to represent a Rose class. For example, if Discriminant is set to "Size : Positive := 100" (and all other properties have their default values), the Ada Generator will output:

```
type Object (Size : Positive := 100) is private;
```
The class property Variant and the "has" properties Container Type and Variant are also used when defining discriminated records.

### **Variant**

The Variant property is used in conjunction with the Discriminant property to define a single variant part for a discriminated record. The Variant property should be set to the simple name of a discriminant defined in the Discriminant property. For example, if Discriminant contains "Unit : Device := Disk" (and all other properties have their default values), the Ada Generator will output:

```
type Object (Unit : Device := Disk) is record
   ...
end record;
```
<span id="page-44-0"></span>If Variant is set to **Unit**, the Ada Generator will output:

```
type Object (Unit : Device := Disk) is record
     ...
   case Unit is
     ...
   end case;
end record;
```
The Variant property is only used in the complete type declaration in the private part of the Ada specification. It has no effect on the visible type declaration. The Variant property is ignored when the Discriminant property is blank.

### **Enumeration Literal Prefix**

The Enumeration Literal Prefix property specifies the prefix that is prefixed to enumeration literal values, that the Ada Generator automatically generates.

The default setting is "A\_".

# **Record Field Prefix**

The Record Field Prefix property specifies the prefix that is prefixed to component and discriminant identifiers, that the Ada Generator automatically generates.

The default setting is "The\_".

### **Generate Standard Operations**

The Generate Standard Operations property indicates whether or not the Ada Generator should create the standard operations for this class. Both the model and class property must be set to True for this to take effect.

The default setting is True.

### <span id="page-45-0"></span>**Implicit Parameter**

The Implicit Parameter property indicates whether or not the Ada Generator should provide an implicit class parameter object for all the user-defined operations of this class. Both the model and class property must be set to True for this to take effect.

The default setting is True.

### **Class Parameter Name**

All operations of a class have as an implicit parameter a class object. The Class Parameter Name property specifies the formal parameter name used by the Ada Generator for this class object. For example, if the Class Parameter Name is set to This (and all other properties have their default values), the class destructor will be declared as:

**procedure Free (This : in out Object);**

If Class Parameter Name is changed to **The\_Object**, the class destructor would be:

**procedure Free (The\_Object : in out Object);**

The Class Parameter Name property also controls the declaration of the class parameter to the constructor subprogram, get/set subprograms, inherited subprograms and subprograms for userdefined operations. It does not affect the names of the class parameters to the copy and equality subprograms.

### **Default Constructor Kind**

The Default Constructor Kind property determines the kind of subprogram declared as the class constructor by the Ada Generator. The declaration of a class constructor can also be suppressed. If Default Constructor Kind is set to Function, the declaration output by the Ada Generator will be of the form:

**function Create return Object;**

If Default Constructor Kind is set to Procedure, the declaration output by the Ada Generator will be of the form:

**procedure Create (This : in out Object);**

<span id="page-46-0"></span>The properties Class Name, Class Parameter Name and Default Constructor Name also affect the declaration of the class constructor.

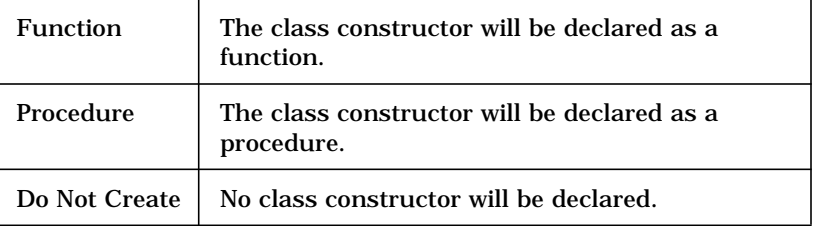

### **Default Constructor Name**

The Default Constructor Name property controls the simple name of the class constructor subprogram. For example, if the Default Constructor Name property is set to Create (and all other properties have their default values), the Ada Generator will output:

**function Create return Object;**

If the Default Constructor Name property is set to New\_Item, the Ada Generator will output:

**function New\_Item return Object;**

### **Inline Default Constructor**

The Inline Default Constructor property specifies whether an inline pragma should be generated for the Default Constructor.

The default setting is False.

# **Copy Constructor Kind**

The Copy Constructor Kind property determines the kind of subprogram declared as the class constructor by the Ada Generator. The declaration of a class constructor can also be suppressed. If Copy Constructor Kind is set to Function, the declaration output by the Ada Generator will be of the form:

**function Copy (From : in Object) return Object;**

<span id="page-47-0"></span>If Copy Constructor Kind is set to Procedure, the declaration output by the Ada Generator will be of the form:

**procedure Copy (From : in Object; To: in out Object);**

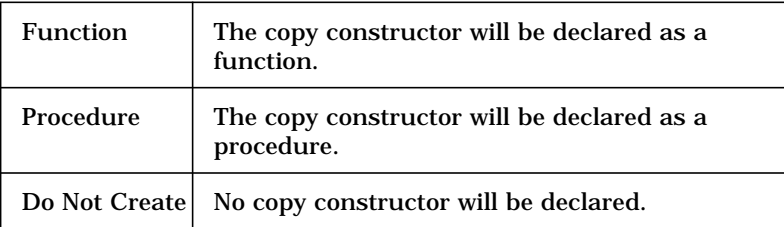

# **Inline Copy Constructor**

The Inline Copy Constructor property specifies whether an inline pragma should be generated for the Copy Constructor.

The default setting is False.

### **Destructor Name**

The Destructor Name property controls the simple name of the class destructor subprogram by the Ada Generator. For example, if the Destructor Name property is set to Free (and all other properties have their default values), the Ada Generator will output:

**procedure Free (This in out Object);**

If the Destructor Name property is set to Deallocate\_Item, the Ada Generator will output:

**procedure Deallocate\_Item (This in out Object);**

If the Destructor Name is blank, no destructor will be generated.

### **Inline Destructor**

The Inline Destructor property specifies whether an inline pragma should be generated for the Destructor.

The default setting is False.

### <span id="page-48-0"></span>**Class Equality Operation**

The Class Equality Operation property controls the designator of the equality function declared by the Ada Generator to compare class objects. For example, if the Class Equality Operation property is set to "\${quote}=\${quote}" (and all other properties have their default values), the Ada Generator will output:

**function "=" (L, R : in Object) return Boolean;**

If the Class Equality Operation property is set to Is\_Equal, the Ada Generator will output:

**function Is\_Equal (L, R : in Object) return Boolean;**

If the property is blank, no class equality function is output by the Ada Generator.

# **Handle Equality Operation**

The Handle Equality Operation property controls the designator of the equality function declared by the Ada Generator to compare class handles. For example, if the Handle Equality Operation property is set to "\${quote}=\${quote}" (and all other properties have their default values), the Ada Generator will output:

**function "=" (L, R : in Handle) return Boolean;**

If the Handle Equality Operation property is set to Is\_Equal, the Ada Generator will output:

**function Is\_Equal (L, R : in Handle) return Boolean;**

If the property is blank, no handle equality function is output by the Ada Generator

### **Inline Equality**

The Inline Equality property specifies whether an inline pragma should be generated for the Equality operations.

The default setting is False.

### **Is Task**

The Is Task property is used to define a class as a task type. Operations become entries, and attributes are ignored.

# <span id="page-49-0"></span>**Operation Properties**

This section contains the following topics:

- "Code Name" on page 42
- "Subprogram Implementation" on page 42
- ["Class Parameter Mode" on page 43](#page-50-0)
- ["Inline" on page 43](#page-50-0)
- ["Entry Code" on page 43](#page-50-0)
- ["Exit Code" on page 43](#page-50-0)

### **Code Name**

The Code Name property specifies the name for the operation in the generated code. You need to set this property only if you want the operation to be named differently than it is in the Rose model. This is especially useful when the Rose model and code are expressed in different natural languages. The value of this property should be a valid Ada identifier.

#### **Subprogram Implementation**

The code generation property SubprogramImplementation is used to control the code generated for a subprogram body. This property can take the values Body, Separate, and Spec. The default is Body. The semantics of these choices is as follows:

- If Subprogram Implementation is set to Body, a normal body is generated.
- If Subprogram Implementation is set to Separate, a stub is generated instead of a normal body.
- If Subprogram Implementation is set to Spec, no body is generated. This option (which doesn't result in legal code) is intended to be complemented by the insertion, in some protected region of the generated code, of a pragma (like Import or Interface) which specifies the implementation of the subprogram without providing an explicit body.

In addition, the code generation property Inline is used to control whether or not a pragma Inline is generated for the operation. This property defaults to False.

### <span id="page-50-0"></span>**Class Parameter Mode**

The Class Parameter Mode property determines the mode of the class parameter for a particular operation.

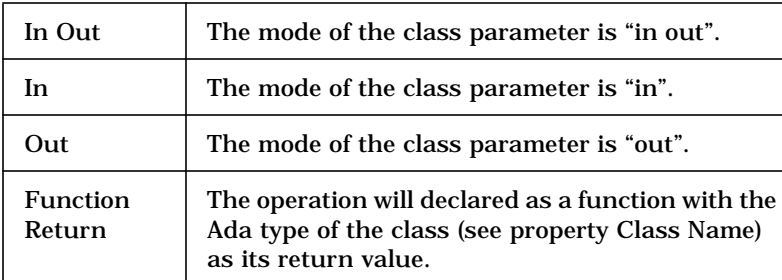

The default setting is In Out.

# **Inline**

The Inline property specifies whether an inline pragma should be generated for the operation.

The default setting is False.

# **Entry Code**

The Entry Code property provides the capability to insert code or comments at the beginning of the subprogram. This property is useful for inserting instrumentation, or adhering to documentation standards.

# **Exit Code**

The Exit Code property provides the capability to insert code or comments at the end of the subprogram. This property is useful for inserting instrumentation, or adhering to documentation standards.

# **Has Properties**

This section contains the following topics:

- <span id="page-51-0"></span>■ "Code Name" on page 44
- "Name If Unlabeled" on page 44
- ["Data Member Name" on page 45](#page-52-0)
- ["Get Name" on page 45](#page-52-0)
- ["Inline Get" on page 45](#page-52-0)
- ["Set Name" on page 45](#page-52-0)
- ["Inline Set" on page 46](#page-53-0)
- ["Is Constant" on page 46](#page-53-0)
- ["Initial Value" on page 46](#page-53-0)
- ["Variant" on page 47](#page-54-0)
- ["Container Generic" on page 48](#page-55-0)
- ["Container Type" on page 48](#page-55-0)
- ["Container Declarations" on page 48](#page-55-0)

### **Code Name**

The Code Name property specifies the name for the "has" relationship in the generated code. You need to set this property only if you want the "has" relationship to be named differently than it is in the Rose model. This is especially useful when the Rose model and code are expressed in different natural languages. The value of this property should be a valid Ada identifier.

### **Name If Unlabeled**

The Name If Unlabeled property specifies the name which the Ada Generator will use for an unlabeled "has" relationship. The string can include the variable \${supplier}, which expands to the name of the supplier class of the "has" relationship. For example, if class Message and class Priority are the client and the supplier, respectively, of an unlabeled "has" relationship, the string The\_\${supplier} resolves to The\_Priority. In the last example, the string The\_\${supplier}\_Of\_The\_Message resolves to The\_Priority\_Of\_The\_Message.

The default setting is "The\_\${supplier}".

### <span id="page-52-0"></span>**Data Member Name**

The Data Member Name property specifies the name the Ada Generator outputs for the component corresponding to a "has" relationship. The string can include the variable \${supplier}, which expands to the name of the supplier class of the "has" relationship, and the variable \${relationship}, which expands to the name of the "has" relationship itself.

If the variable \${relationship} is used, and the "has" relationship is unlabeled, then the value of \${relationship} will be the value of the property Name If Unlabeled.

The default setting is "\${relationship}".

### **Get Name**

The Get Name property specifies the name the Ada Generator outputs for the get accessor of a "has" relationship. The string can include the variable \${supplier}, which expands to the name of the supplier class of the "has" relationship, and the variable \${relationship}, which expands to the name of the "has" relationship itself.

If the variable \${relationship} is used, and the "has" relationship is unlabeled, then the value of \${relationship} will be the value of the property Name If Unlabeled.

The default setting is Get\_\${relationship}.

### **Inline Get**

The Inline Get property specifies whether an inline pragma should be generated for the Get operation.

The default setting is True.

### **Set Name**

The Set Name property specifies the name the Ada Generator outputs for the set accessor of a "has" relationship. The string can include the variable \${supplier}, which expands to the name of the supplier class of the "has" relationship, and the variable \${relationship}, which expands to the name of the "has" relationship itself.

If the variable \${relationship} is used, and the "has" relationship is unlabeled, then the value of \${relationship} will be the value of the property Name If Unlabeled.

The default setting is Set\_\${relationship}.

### <span id="page-53-0"></span>**Inline Set**

The Inline Set property specifies whether an inline pragma should be generated for the Set operation.

The default setting is True.

### **Is Constant**

If a "has" relationship is static, and the Is Constant property is set to True, the Ada Generator will create a constant declaration rather than a variable declaration.

To create a named number declaration, do not set Is Constant to True; rather, set the type of the attribute to constant.

To define the value of the constant or named number, use the Initial Value property.

## **Initial Value**

The Initial Value property attaches an initial value to a field declaration, variable declaration, or constant declaration.

### <span id="page-54-0"></span>**Variant**

The Variant property is used in conjunction with the Class properties Discriminant and Variant to define a class as an Ada variant record. This Variant property assigns the component for the "has" relationship to a particular variant of the variant part of the record. For example, assume that class Peripheral has the following Ada declaration:

```
type Object is record
  Unit : Device;
   Status : State;
   Line_Count : Integer;
   Cylinder : Cylinder_Index;
   Track : Track_Number;
end record;
```
Assume that type Device has the enumerated values (Printer, Disk, Drum). This declaration can be changed to a discriminated record through the following steps:

Remove the Unit "has" relationship and set the Class property Discriminant to "Unit : Device":

```
type Object (Unit : Device) is record
   Status : State;
   Line_Count : Integer;
  Cylinder : Cylinder_Index;
   Track : Track_Number;
end record;
```
Set the Class property Variant to Unit:

```
type Object (Unit : Device) is record
   Status : State;
   Line_Count : Integer;
   Cylinder : Cylinder_Index;
   Track : Track_Number;
   case Unit is
   end case;
end record;
```
<span id="page-55-0"></span>Set the Variant property for the Line\_Count "has" relationship to Printer, and set the Variant property for the Track and Cylinder "has" relationships to others:

```
type Object (Unit : Device) is record
   Status : State;
   case Unit is
     when Printer =>
       Line_Count : Integer;
     when others =>
       Cylinder : Cylinder_Index;
       Track : Track_Number;
   end case;
end record;
```
The Ada Generator will always put the **others** variant last in the variant part.

# **Container Generic**

The Container Generic property provides some control over the generic package instantiated to handle one-to-many "has" relationships. For example, if Container Generic is set to List, then the package List\_Generic will be instantiated (if the maximum allowable cardinality of the "has" relationship is larger than 1). If Container Generic is changed to Queue, the package Queue\_Generic will be instantiated.

The default setting is List.

### **Container Type**

The Container Type property specifies a data type for the component generated for a "has" relationship. The Container Type property can be set to refer to an existing container class, and the Ada Generator will use that container class instead of generating its own container class.

### **Container Declarations**

The Container Declarations property lets you create any declarations, such as array type declarations or generic instantiations, to support the Container Type property.

# <span id="page-56-0"></span>**Attribute Properties**

This section contains the following topics:

- "Code Name" on page 49
- "Data Member Name" on page 49
- "Get Name" on page 49
- ["Inline Get" on page 50](#page-57-0)
- ["Set Name" on page 50](#page-57-0)
- ["Inline Set" on page 50](#page-57-0)

### **Code Name**

The Code Name property specifies the name for the attribute in the generated code. You need to set this property only if you want the attribute to be named differently than it is in the Rose model. This is especially useful when the Rose model and code are expressed in different natural languages. The value of this property should be a valid Ada identifier.

#### **Data Member Name**

The Data Member Name property specifies the name the Ada Generator outputs for the component corresponding to an attribute. The string can include the variable \${attribute}, which expands to the name of the label of the class attribute in the model or the name specified in the attribute's Code Name property.

The default setting is \${attribute}.

### **Get Name**

The Get Name property specifies the name the Ada Generator outputs for the get accessor of an attribute. The string can include the variable \${attribute}, which expands to the name of the label of the class attribute in the model or the name specified in the attribute's Code Name property

The default setting is Get\_\${attribute}.

### <span id="page-57-0"></span>**Inline Get**

The Inline Get property specifies whether an inline pragma should be generated for the Get operation.

The default setting is True.

### **Set Name**

The Set Name property specifies the name the Ada Generator outputs for the set accessor of an attribute. The string can include the variable \${attribute}, which expands to the name of the label of the class attribute in the model or the name specified in the attribute's Code Name property

The default setting is Set\_\${attribute}.

# **Inline Set**

The Inline Set property specifies whether an inline pragma should be generated for the Set operation.

The default setting is True.

# **Association Role Properties**

This section contains the following topics:

- ["Code Name" on page 51](#page-58-0)
- ["Name If Unlabeled" on page 51](#page-58-0)
- ["Data Member Name" on page 51](#page-58-0)
- ["Get Name" on page 52](#page-59-0)
- ["Inline Get" on page 52](#page-59-0)
- ["Set Name" on page 52](#page-59-0)
- ["Inline Set" on page 52](#page-59-0)
- ["Initial Value" on page 52](#page-59-0)
- ["Container Generic" on page 53](#page-60-0)
- ["Container Type" on page 53](#page-60-0)
- ["Container Declarations" on page 53](#page-60-0)

### <span id="page-58-0"></span>**Code Name**

The Code Name property specifies the name for the association role in the generated code. You need to set this property only if you want the association role to be named differently than it is in the Rose model. This is especially useful when the Rose model and code are expressed in different natural languages. The value of this property should be a valid Ada identifier.

# **Name If Unlabeled**

The Name If Unlabeled property specifies the name to be used for an unlabeled role. The Ada Generator uses the name of the role to construct names for the corresponding component and get and set operations. If the role is not named, the Ada Generator uses this property to determine the name of the role.

When the Ada Generator needs the name of the role to generate a name for a component or a get or set operations, \${targetClass} expands to the name of the association class or the association if there is one. Otherwise it expands to the name of the supplier class. If \${association} is used in the NameIfUnlabeled property, it expands to the name of the association.

The default setting is The\_\${targetClass}.

# **Data Member Name**

The Data Member Name property specifies the name the Ada Generator outputs for the component corresponding to an association role. The string can include the variable \${target}, which expands to the name of the target of the component. If there is an association class, this is the name of the association. If there is not an association class, this is the name of the supplier role.

The default setting is \${target}.

### <span id="page-59-0"></span>**Get Name**

The Get Name property specifies the name the Ada Generator outputs for the get accessor of an association role. The string can include the variable \${target}, which expands to the name of the target of the component. If there is an association class, this is the name of the association. If there is not an association class, this is the name of the supplier role.

The default setting is Get\_\${target}.

# **Inline Get**

The Inline Get property specifies whether an inline pragma should be generated for the Get operation.

The default setting is True.

### **Set Name**

The Set Name property specifies the name the Ada Generator outputs for the set accessor of an association role. The string can include the variable \${target}, which expands to the name of the target of the component. If there is an association class, this is the name of the association. If there is not an association class, this is the name of the supplier role.

The default setting is Set\_\${target}.

### **Inline Set**

The Inline Set property specifies whether an inline pragma should be generated for the Set operation.

The default setting is True.

### **Initial Value**

The Initial Value property attaches an initial value to a field declaration.

# <span id="page-60-0"></span>**Container Generic**

The Container Generic property provides some control over the generic package instantiated to handle one-to-many "has" relationships. For example, if Container Generic is set to List, then the package List\_Generic will be instantiated (if the maximum allowable cardinality of the "has" relationship is larger than 1). If Container Generic is changed to Queue, the package Queue\_Generic will be instantiated.

The default setting is List.

# **Container Type**

The Container Type property specifies a data type for the component generated for a "has" relationship. The Container Type property can be set to refer to an existing container class, and the Ada Generator will use that container class instead of generating its own container class.

# **Container Declarations**

The Container Declarations property lets you create any declarations, such as array type declarations or generic instantiations, to support the Container Type property.

# **Association Properties**

This section contains the following topics:

- <span id="page-61-0"></span>■ "Name If Unlabeled" on page 54
- "Get Name" on page 54
- ["Inline Get" on page 55](#page-62-0)
- ["Set Name" on page 55](#page-62-0)
- ["Inline Set" on page 55](#page-62-0)
- ["Generate Associate" on page 55](#page-62-0)
- ["Associate Name" on page 55](#page-62-0)
- ["Inline Associate" on page 56](#page-63-0)
- ["Generate Dissociate" on page 56](#page-63-0)
- ["Dissociate Name" on page 56](#page-63-0)
- ["Inline Dissociate" on page 56](#page-63-0)

### **Name If Unlabeled**

The Name If Unlabeled property specifies the name to be used for an unlabeled association. The Ada Generator uses the name of the association to construct names for the corresponding component and get and set operations. If the association is not named, the Ada Generator uses this property to determine the name of the association.

When the Ada Generator needs the name of the association to generate a name for a component or a get or set operations, \${targetClass} expands to the name of the association class or the association if there is one. Otherwise it expands to the name of the supplier class.

The default setting is The\_\${targetClass}.

### **Get Name**

The Get Name property specifies the name the Ada Generator outputs for the get accessor of an association class. The string can include the variable \${association}, which expands to the name of the association. If the association is unnamed, then the name of the association class is used.

The default setting is Get\_\${association}.

### <span id="page-62-0"></span>**Inline Get**

The Inline Get property specifies whether an inline pragma should be generated for the Get operation.

The default setting is False.

# **Set Name**

The Set Name property specifies the name the Ada Generator outputs for the Set accessor of an association class. The string can include the variable \${association}, which expands to the name of the association. If the association is unnamed, then the name of the association class is used.

The default setting is Set\_\${association}.

# **Inline Set**

The Inline Set property specifies whether an inline pragma should be generated for the Set operation.

The default setting is False.

### **Generate Associate**

The Generate Association property determines whether the procedure is declared or suppressed by the Ada Generator.

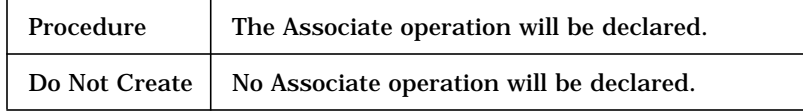

The default setting is Procedure.

### **Associate Name**

The Associate Name property specifies the name the Ada Generator outputs for the Associate operation of an association.

The default setting is Associate.

### <span id="page-63-0"></span>**Inline Associate**

The Inline Associate property specifies whether an inline pragma should be generated for the Associate operation.

The default setting is False.

### **Generate Dissociate**

The Generate Dissociate property determines whether the procedure is declared or suppressed by the Ada Generator.

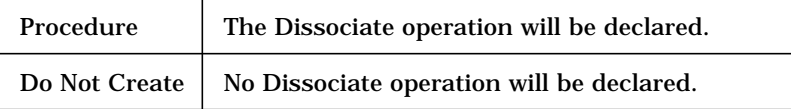

The default setting is Procedure.

### **Dissociate Name**

The Dissociate Name property specifies the name the Ada Generator outputs for the Dissociate operation of an association.

The default setting is Dissociate.

### **Inline Dissociate**

The Inline Dissociate property specifies whether an inline pragma should be generated for the Dissociate operation.

The default setting is False.

# **UML Package Properties**

### **Directory**

The Directory property specifies the subsystem. This property defaults to "AUTO GENERATE".

# **Module Spec Properties**

This section contains the following topics:

- <span id="page-64-0"></span>■ "Generate" on page 57
- "Copyright Notice" on page 57
- "Return Type" on page 57
- ["Generic Formal Parameters" on page 58](#page-65-0)
- ["Additional Withs" on page 58](#page-65-0)

### **Generate**

The Generate property specifies whether or not the Ada Generator will generate a code file for the module spec.

This property allows you to prevent code from ever being generated for a module, such as modules in third party libraries, even if it is selected when the Ada Generator is invoked.

The default value is True.

### **Copyright Notice**

The Copyright Notice property contains text that is placed in a comment block at the beginning of the Ada specification file created by the Ada Generator for the module spec. This property can be used to include copyright notices or project identification information at the beginning of a module. The text in the Copyright Notice property is preceded by comment delimiters (--), so they do not need to be included in the text of the property itself.

### **Return Type**

The Return Type property specifies the subtype indication for the return value of a subprogram module. For example, if the Return Type property is set to Calendar.Time for a subprogram specification module named Current\_Time, the Ada Generator will output:

**function Current\_Time return Calendar.Time;**

If Return Type is set to blank, the Ada Generator will output:

**procedure Current\_Time;**

The Return Type property is ignored when the module spec is not a subprogram specification.

#### <span id="page-65-0"></span>**Generic Formal Parameters**

The Generic Formal Parameters property is used to specify the generic formal part of a generic module spec. For example, if the Generic Formal Parameters property is set to type Item is private; for a generic package specification module named Stack, the Ada Generator will output:

```
generic
     type Item is private;
package Stack is
     ...
end Stack;
```
If "Size : in Positive;" is added to Generic Formal Parameters, the Ada Generator will output:

```
generic
     type Item is private;
     Size : in Positive;
package Stack is
     ...
end Stack;
```
The Generic Formal Parameters property is ignored when the module spec is not a generic. Additional generic formal parameters may be added to the generic formal part if a generic class is assigned to the module, because the generic formal parameters of the generic class will be merged with those of the module.

### **Additional Withs**

The Additional Withs property specifies additional with clauses to be included in the context clause of the module spec. For example, if the Additional Withs property is set to Text\_Io for a subprogram specification module named Quadratic\_Equation the Ada Generator will output:

```
-- Additional Withs:
with Text_Io;
procedure Quadratic_Equation;
```
<span id="page-66-0"></span>If Real\_Operations is added to Additional Withs, the Ada Generator will output:

```
-- Additional Withs:
with Text_Io;
with Real_Operations;
procedure Quadratic_Equation;
```
Only the simple names of the library units should be listed in the Additional Withs property, with one library unit per line.

# **Module Body Properties**

This section contains the following topics:

- "Generate" on page 59
- "Copyright Notice" on page 59
- ["Return Type" on page 60](#page-67-0)
- ["Additional Withs" on page 60](#page-67-0)

### **Generate**

The Generate property specifies whether or not the Ada Generator will generate a code file for the module body.

This property allows you to prevent code from ever being generated for a module, such as modules in third party libraries, even if it is selected when the Ada Generator is invoked.

The default value is True.

### **Copyright Notice**

The Copyright Notice property contains text that is placed in a comment block at the beginning of the Ada body file created by the Ada Generator for the module body. This property can be used to include copyright notices or project identification information at the beginning of a module. The text in the Copyright Notice property is preceded by comment delimiters

(--), so they do not need to be included in the text of the property itself.

### <span id="page-67-0"></span>**Return Type**

The Return Type property specifies the subtype indication for the return value of a subprogram module. For example, if the Return Type property is set to Calendar.Time for a subprogram body module named Current\_Time, the Ada Generator will output:

**function Current\_Time return Calendar.Time is ...**

If Return Type is set to blank, the Ada Generator will output:

**procedure Current\_Time is ...**

The Return Type property is ignored when the module body is not a subprogram body.

### **Additional Withs**

The Additional Withs property specifies additional with clauses to be included in the context clause of the module body. For example, if the Additional Withs property is set to Text\_Io for a subprogram body module named Quadratic\_Equation, the Ada Generator will output:

```
-- Additional Withs:
with Text_Io;
procedure Quadratic_Equation is …
```
If "Real\_Operations" is added to Additional Withs, the Ada Generator will output:

```
-- Additional Withs:
with Text_Io;
with Real_Operations;
procedure Quadratic_Equation is …
```
Only the simple names of the library units should be listed in the Additional Withs property, with one library unit per line.

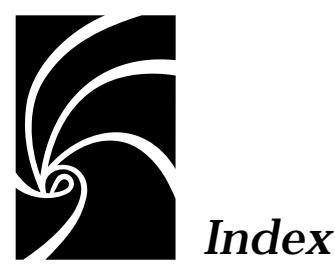

**A**

[abstract classes 5](#page-12-0) access [has relationship 23](#page-30-0) [provide to components 15](#page-22-0) Ada 83 [code generation properties 28](#page-35-0) [representation 22](#page-29-0) Ada code [traverse to 20](#page-27-0) Ada constructs [not mapped 24](#page-31-0) Ada file [determine directory 12](#page-19-0) [Ada Generator 7](#page-14-0) [Ada type used for By Reference class](#page-43-0) instances 36 Ada unit [diagram 19](#page-26-0) [generate from Rose model 7](#page-14-0) [map to class and module 13](#page-20-0) [specify additional contents 17](#page-24-0) add [global declarations 18](#page-25-0) [structured comments 17](#page-24-0) [uses relationship 18](#page-25-0)

[With clauses 17](#page-24-0) [Add Classes command 22](#page-29-0) [Add-In Manager 8](#page-15-0) [Additional Withs property 58,](#page-65-0) [60](#page-67-0) [insert with clauses 18](#page-25-0) Apex [generate Rose model 19](#page-26-0) [reverse engineer 19](#page-26-0) [start Rose 20](#page-27-0) [APEX\\_BASE subsystems 25](#page-32-0) [As Booch command 3](#page-10-0) [Associate Name property 55](#page-62-0) Associate operation [inline pragma 56](#page-63-0) [name 55](#page-62-0) association class [get accessor 54](#page-61-0) [set accessor 55](#page-62-0) [association classes 5](#page-12-0) [Association Properties 53](#page-60-0) [Association Relationships 5](#page-12-0) association role [get accessor 52](#page-59-0) [name of corresponding](#page-58-0) component 51 [set accessor 52](#page-59-0)

#### **Index**

[specify name 51](#page-58-0) [Association Role properties 50](#page-57-0) attribute name [specify 49](#page-56-0) [Attribute Properties 49](#page-56-0)

# **B**

backup specify [backup file name extension 28,](#page-35-0) [29](#page-36-0) basic operations [reverse engineering 19](#page-26-0) [bidirectional associations 5](#page-12-0) bodies [generate 30](#page-37-0) [Body File backup extension property](#page-36-0) 29 [Body File extension property 29](#page-36-0) [Body File temporary extension](#page-36-0) property 29 body files [create 30](#page-37-0) [Bound Classes 3](#page-10-0) [bounded containers 17](#page-24-0) Browse [Browse Spec 20](#page-27-0) [Component Diagram 20](#page-27-0) [Browse Spec command 20](#page-27-0) By Reference [determine name of type 35](#page-42-0) [by-reference has relationship 4](#page-11-0) [by-value has relationship 4](#page-11-0)

# **C**

class [define as task type 41](#page-48-0) [define as variant record 47](#page-54-0) [definition 1](#page-8-0) [map to Ada unit 13](#page-20-0) [refine definitions 14](#page-21-0) [Class Access property 34](#page-41-0) class constructor [kind of subprogram 39](#page-46-0) [class constructor subprogram 38](#page-45-0) [simple name 39](#page-46-0) class destructor subprogram [simple name 40](#page-47-0) [class diagram 19](#page-26-0) [create 21](#page-28-0) [format 20](#page-27-0) [how Ada 83 is represented 22](#page-29-0) [Class Equality Operation property 41](#page-48-0) [class handles 41](#page-48-0) [equality function 41](#page-48-0) class name [specify in code 34](#page-41-0) [Class Name property 34](#page-41-0) class objects [equality function 41](#page-48-0) [Class Operations 2](#page-9-0) class parameter [mode 43](#page-50-0) [Class Parameter Mode property 43](#page-50-0) [Class Parameter Name property 38](#page-45-0) [Class properties 33](#page-40-0)

clauses [add With 17](#page-24-0) closure [include 21](#page-28-0) code [complete 11](#page-18-0) [content of generated 9](#page-16-0) [insert at beginning 43](#page-50-0) [insert at end 43](#page-50-0) [regenerate 11](#page-18-0) code development [steps 8](#page-15-0) [code generation properties 28](#page-35-0) [code generator 7](#page-14-0) [Code Name property 34,](#page-41-0) [42,](#page-49-0) [44](#page-51-0)[, 49](#page-56-0)[, 51](#page-58-0) comments [add structured 17](#page-24-0) [insert at beginning 43](#page-50-0) [insert at end 43](#page-50-0) complete [generated code 11](#page-18-0) [component diagram 19](#page-26-0) [create 21](#page-28-0) [display 20](#page-27-0) [format 20](#page-27-0) [Component Diagram command 20](#page-27-0) [component type 16](#page-23-0) [complex 16](#page-23-0) [simple 16](#page-23-0) [component/discriminant identifier](#page-44-0) prefix 37 [Container Declarations property 48,](#page-55-0) [53](#page-60-0) [Container Generic property 48,](#page-55-0) [53](#page-60-0)

[Container Type property 48,](#page-55-0) [53](#page-60-0) Copy Constructor [inline pragma 40](#page-47-0) [copy constructor 15](#page-22-0) [Copy Constructor Kind property 39](#page-46-0) copyright notice [include in Ada body 59](#page-66-0) [include in Ada spec 57](#page-64-0) [Copyright Notice property 57,](#page-64-0) [59](#page-66-0) create [Ada body files 30](#page-37-0) [class diagram 21](#page-28-0) [component diagram 21](#page-28-0) [declarations to support Container](#page-55-0) Type 48 [missing directories 30](#page-37-0) [model file 20](#page-27-0) [Create Missing Directories property 30](#page-37-0)

# **D**

[Data Member Name property 45,](#page-52-0) [49,](#page-56-0) [51](#page-58-0) decl [associate type with enclosing pack](#page-30-0)age 23 declaration [initial value 46](#page-53-0) [type mapping 22](#page-29-0) [default constructor 15](#page-22-0) [Default Constructor Kind property 38](#page-45-0) [Default Constructor Name property 39](#page-46-0) [default language 8](#page-15-0) define [class as task type 41](#page-48-0)

[class as variant record 47](#page-54-0) [Rose class as other type 35](#page-42-0) [subtype declaration 35](#page-42-0) definitions [refine class 14](#page-21-0) [Dependency Relationships 3](#page-10-0) [design properties 28](#page-35-0) **Destructor** [inline pragma 40](#page-47-0) [destructor 15](#page-22-0) [Destructor Name property 40](#page-47-0) determine [directory for Ada file 12](#page-19-0) dialog box options Reverse Engineer dialog box [options 21](#page-28-0) directory [create missing 30](#page-37-0) [determine 12](#page-19-0) [Directory property 32,](#page-39-0) [56](#page-63-0) [Discriminant property 36](#page-43-0) display [classes and utilities in view 20](#page-27-0) [component diagram 20](#page-27-0) [implementation types 22](#page-29-0) [model 20](#page-27-0) [units in view 20](#page-27-0) [Dissociate Name property 56](#page-63-0) Dissociate operation [inline pragma 56](#page-63-0) [name 56](#page-63-0)

# **E**

[Entry Code property 43](#page-50-0)

[Enumeration Literal Prefix property 37](#page-44-0) enumeration literal values [specify prefix 37](#page-44-0) [equality function 41](#page-48-0) [class handles 41](#page-48-0) [class objects 41](#page-48-0) [equality operation 15](#page-22-0) Equality operations [inline pragma 41](#page-48-0) [Error Limit property 31](#page-38-0) [error threshold 31](#page-38-0) evaluate [generated code 10](#page-17-0) [exception declaration 24](#page-31-0) exclude [views or units 21](#page-28-0) [Exclude Views/Units with prefix](#page-28-0) option 21 [Exit Code property 43](#page-50-0) extension [Body file 29](#page-36-0) [Body file backup 29](#page-36-0) [Body file temporary 29](#page-36-0) [Spec file 28,](#page-35-0) [29](#page-36-0)

# **F**

field declaration [initial value 52](#page-59-0) [File Name Format property 31](#page-38-0) filename [specify 14](#page-21-0) format [class diagram 20](#page-48-0)
[component diagram 20](#page-27-0) [friendship 5](#page-12-0)

### **G**

[Generalization Relationships \(Inherit](#page-11-0)ance) 4 generate [Ada units from Rose model 7](#page-14-0) [code file for module body 59](#page-66-0) [code file for module spec 57](#page-64-0) [Rose model from Apex 19](#page-26-0) [standard operations 30](#page-37-0) [standard operations for class 37](#page-44-0) [Generate Associate property 55](#page-62-0) [Generate Bodies property 30](#page-37-0) [Generate Dissociate property 56](#page-63-0) [Generate property 57,](#page-64-0) [59](#page-66-0) [Generate Standard Operations proper](#page-37-0)[ty 30,](#page-37-0) [37](#page-44-0) generated code [content 9](#page-16-0) [evaluation 10](#page-17-0) [implement package bodies 11](#page-18-0) [generated files 9](#page-16-0) generation [directory and file names 31](#page-38-0) [Generic Formal Parameters property](#page-65-0) 58 generic instantiation [bound class 3](#page-10-0) generic package [parameterized class 3](#page-10-0) [get accessor name 45](#page-52-0) [get accessor of association class 54](#page-61-0)

[get accessor of association role 52](#page-59-0) [get accessor of attribute 49](#page-56-0) [Get Name property 45,](#page-52-0) [49](#page-56-0)[, 52](#page-59-0)[, 54](#page-61-0) Get operation [inline pragma 45,](#page-52-0) [50,](#page-57-0) [52,](#page-59-0) [55](#page-62-0) [get operations 15](#page-22-0) global declarations [add 18](#page-25-0)

#### **H**

[Handle Access property 36](#page-43-0) [Handle Equality Operation property 41](#page-48-0) [Handle Name property 23,](#page-30-0) [35](#page-42-0) [Has Properties 43](#page-50-0) has relationship [component name 45](#page-52-0) [constant declaration 46](#page-53-0) [details 23](#page-30-0) [generic package instantiation 48](#page-55-0) [get accessor name 45](#page-52-0) [multiplicity and access 23](#page-30-0) [name in code 44](#page-51-0) [set accessor name 45](#page-52-0) [specify data type 48](#page-55-0) [unlabeled 44](#page-51-0) [has Relationships 3](#page-10-0)

# **I**

[Implementation Type property 22,](#page-29-0) [35](#page-42-0) [implementation types 22](#page-29-0) implicit class parameter [generate 38](#page-45-0) [Implicit Parameter property 31,](#page-38-0) [38](#page-45-0) [include](#page-27-0)

[closure 21](#page-28-0) [copyright notice in Ada body 59](#page-66-0) [copyright notice in Ada spec 57](#page-64-0) [views or units 21](#page-28-0) [Include Classes option 21](#page-28-0) [Include Closure of Views/Units option](#page-28-0) 21 [Include Modules option 21](#page-28-0) [Include only Views/Units selected op](#page-28-0)tion 21 [Include Views/Units with prefix option](#page-28-0) 21 [inheritance 4](#page-11-0) [inherited operations 16](#page-23-0) [Initial Value property 46,](#page-53-0) [52](#page-59-0) [Inline Associate property 56](#page-63-0) [Inline Copy Constructor property 40](#page-47-0) [Inline Default Constructor property 39](#page-46-0) [Inline Destructor property 40](#page-47-0) [Inline Dissociate property 56](#page-63-0) [Inline Equality property 41](#page-48-0) [Inline Get property 45,](#page-52-0) [50,](#page-57-0) [52](#page-59-0)[, 55](#page-62-0) [inline pragma 43](#page-50-0) [Copy Constructor 40](#page-47-0) [for Destructor 40](#page-47-0) [generate 39](#page-46-0) [Inline property 43](#page-50-0) [Inline Set property 46,](#page-53-0) [50,](#page-57-0) [52,](#page-59-0) [55](#page-62-0) insert [comments/code at subprogram be](#page-50-0)ginning 43 [comments/code at subprogram](#page-50-0) end 43 [Is Constant property 46](#page-53-0)

[Is Subtype property 35](#page-42-0) [Is Task property 41](#page-48-0) [iterative code development 8](#page-15-0)

# **L**

[Layout Diagram command 20](#page-27-0)

#### **M**

map [classes and modules to Ada units](#page-20-0) 13 [object declarations 24](#page-31-0) [package specifications 22](#page-29-0) [subprogram declarations 23](#page-30-0) [type declarations 22](#page-29-0) [with clauses 24](#page-31-0) [Mapping Classes 1](#page-8-0) [Mapping Relationships 3](#page-10-0) [metaclasses 5](#page-12-0) model [display 20](#page-27-0) [generate from Apex 19](#page-26-0) model file [create 20](#page-27-0) module [map to Ada unit 13](#page-20-0) module body [generate code for 59](#page-66-0) [Module Body Properties 59](#page-66-0) module spec [generate code for 57](#page-64-0) [generic formal part 58](#page-65-0) [Module Spec Properties 56](#page-63-0) [multiple inheritance 5](#page-12-0)

multiplicity [has relationship 23](#page-30-0)

# **N**

name [component corresponding to at](#page-56-0)tribute 49 [has relationship in code 44](#page-51-0) [Name If Unlabeled property 44,](#page-51-0) [51,](#page-58-0) [54](#page-61-0)

## **O**

object [declaration 24](#page-31-0) [declarations 16](#page-23-0) [definition 2](#page-9-0) [map declarations 24](#page-31-0) [object oriented development 1](#page-8-0) [OOD 1](#page-8-0) operation name [specify in generated code 42](#page-49-0) [Operation properties 42](#page-49-0)

### **P**

package [differences in UML and Ada 1](#page-8-0) package specifications [mapping 22](#page-29-0) [Parameterized Classes 3](#page-10-0) [Petal File Name option 21](#page-28-0) [polymorphic class 35](#page-42-0) [Polymorphic Unit property 35](#page-42-0) [Polymorphism with Ada 5](#page-12-0) prefix [exclude views/units 21](#page-28-0)

[include views/units 21](#page-28-0) [preserved code region 11](#page-18-0) [private record declaration 9](#page-16-0) procedure [declared or suppressed 55](#page-62-0)[, 56](#page-63-0) project directory [specify 32](#page-39-0) properties [design 28](#page-35-0)

#### **Q**

Query [Add Classes 22](#page-29-0)

## **R**

Rational Apex [reverse engineer 19](#page-26-0) [Record Field Prefix property 37](#page-44-0) [record fields 16](#page-23-0) reference [non-generated units 18](#page-25-0) refine [class definitions 14](#page-21-0) [subsystem and view structure 12](#page-19-0) [regenerate code 11](#page-18-0) [Return Type property 57,](#page-64-0) [60](#page-67-0) [Reverse Engineer command 20](#page-27-0) reverse engineering [Ada 83 code 19](#page-26-0) [basic engineering 19](#page-26-0) Rose Ada [Reverse Engineer 20](#page-12-0)

[Start Rose 20](#page-27-0) [rose\\_ada.mdl 20](#page-27-0) [rename 21](#page-28-0)

# **S**

set accessor [association class 55](#page-62-0) [association role 52](#page-59-0) [attribute 50](#page-57-0) [name 45](#page-52-0) [Set Name property 45,](#page-52-0) [50,](#page-57-0) [52](#page-59-0)[, 55](#page-62-0) Set operation [inline pragma 46,](#page-53-0) [50,](#page-57-0) [52,](#page-59-0) [55](#page-62-0) [set operations 15](#page-22-0) [single variant for discriminated record](#page-43-0) 36 [Spec File Backup extension property](#page-35-0) [28,](#page-35-0) [29](#page-36-0) [Spec File extension property 28](#page-35-0) specifications [package mapping 22](#page-29-0) specify [Ada type name used for Rose class](#page-41-0) 34 [Ada type used to represent Rose](#page-41-0) class 34 [additional Ada unit contents 17](#page-24-0) [attribute name 49](#page-56-0) [body backup file name extension](#page-36-0) 29 [body file name extension 29](#page-36-0) [body temporary file name exten](#page-36-0)sion 29 [class name in generated code 34](#page-41-0) [component/discriminant identifier](#page-44-0) prefix 37

[discriminant of Ada type 36](#page-43-0) [enumeration literal value prefix 37](#page-44-0) [file name extension 28](#page-35-0) [filename 14](#page-21-0) [formal parameter name for class](#page-45-0) object 38 [generic formal part of generic mod](#page-65-0)ule spec 58 [operation name in generated code](#page-49-0) 42 [project directory 32](#page-39-0) [return type 57](#page-64-0) [return type of subprogram module](#page-67-0) 60 [Standard Classes 1](#page-8-0) [standard operations 15](#page-22-0) [class 2](#page-9-0) [generate 30,](#page-37-0) [37](#page-44-0) start [Rose from Apex 20](#page-27-0) [Start Rose command 20](#page-27-0) [Stop On Error property 31](#page-38-0) structured comments [add 17](#page-24-0) subprogram [declare as class constructor 38](#page-45-0) [map declarations 23](#page-30-0) subprogram body [control code generation 42](#page-49-0) [Subprogram Implementation](#page-49-0) property 42 subsystem [diagram 19](#page-26-0) [refine 12](#page-19-0) [specify 56](#page-27-0)

subsystems [APEX\\_BASE 25](#page-32-0) subtype declaration [define 35](#page-42-0)

# **T**

Tools [Layout Diagram 20](#page-27-0) traverse [to Ada source code 20](#page-27-0) type declaration [mapping 22](#page-29-0)

#### **U**

UML notation [mapping to Ada 1](#page-8-0) [UML Package Properties 56](#page-63-0) [unbounded containers 17](#page-24-0) [unidirectional associations 5](#page-12-0) unlabeled association [name 54](#page-61-0) [unlabeled has relationship 44](#page-51-0) unlabeled role [name 51](#page-58-0) [unmapped elements 5](#page-12-0) use relationship [add 18](#page-25-0) [user-defined operations 15](#page-22-0) [Utilities 2](#page-9-0)

#### **V**

[Variant property 36,](#page-43-0) [47](#page-54-0) [variant record 47](#page-54-0)

view

[As Booch 3](#page-10-0) [exclude by prefix 21](#page-28-0) [include by prefix 21](#page-28-0) [refine 12](#page-19-0)

### **W**

with clauses [add 17](#page-24-0) [map 24](#page-31-0) [specify additional in body 60](#page-67-0) [specify additional in module](#page-65-0) [spec 58](#page-65-0)